ČESKÉ VYSOKÉ UČENÍ TECHNICKÉ V PRAZE FAKULTA ELEKTROTECHNICKÁ KATEDRA ŘÍDICÍ TECHNIKY

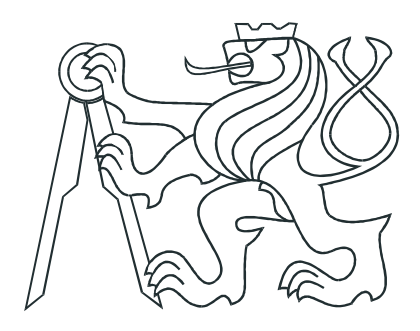

# BAKALÁŘSKÁ PRÁCE

# PROFINET IO pro průmyslové aplikace

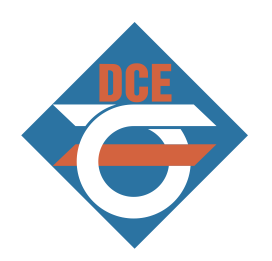

Praha, 2007 **Autor Jan Dočekal** 

## Prohlášení

Prohlašuji, že jsem svou bakalářskou práci vypracoval samostatně a použil jsem pouze podklady ( literaturu, projekty, SW atd.) uvedené v přiloženém seznamu.

Nemám závažný důvod proti užití tohoto školního díla ve smyslu § 60 Zákona č.121/2000 Sb., o právu autorském, o právech souvisejících s právem autorským a o změně některých zákonů (autorský zákon).

V Praze dne

podpis

# Poděkování

Děkuji především vedoucímu bakalářské práce Ing. Pavlu Burgetovi za její vedení. Dále děkuji své přítelkyni Michaele Marešové za jazykovou korekturu a společnosti Sidat s.r.o. za podporu při studiu.

### Abstrakt

Tato práce slouží jako stručný úvod do protokolu PROFINET IO. V úvodu je samotný protokol popsán. Dále se zabývá popisem produktů jednotlivých výrobců jak zařízeními typu IO-Controller, tak typu IO-Device, kde je navíc provedeno srovnání cen, které by mělo sloužit, při návrhu praktické realizace, jako jeden z rozhodujících či doplňkových faktorů pro výběr výrobce zařízení.

Praktická část realizuje a využívá vlastností protokolu, zvláště pak diagnostických informací. Pro sběr procesních dat je k tomuto účelu realizován OPC server, ke kterému se napsal OPC klient v programovacím jazyce  $C#$ . Ten kromě procesních hodnot zobrazuje také diagnostické informace.

## Abstract

This thesis describes briefly communication protocol PROFINET IO in the first chapter. Further are described equipments like the IO-Controller and the IO-Device, where are also compared the prices of them. Furthermore it could be used like a one of more factors by choosing a producer.

The practical part is about using this protocol. For monitoring distributed IO's values are used OPC server and OPC client. Client was written in language C $\#$  and contains diagnostic information.

origo zadání $\,$ 

# Obsah

<span id="page-6-0"></span>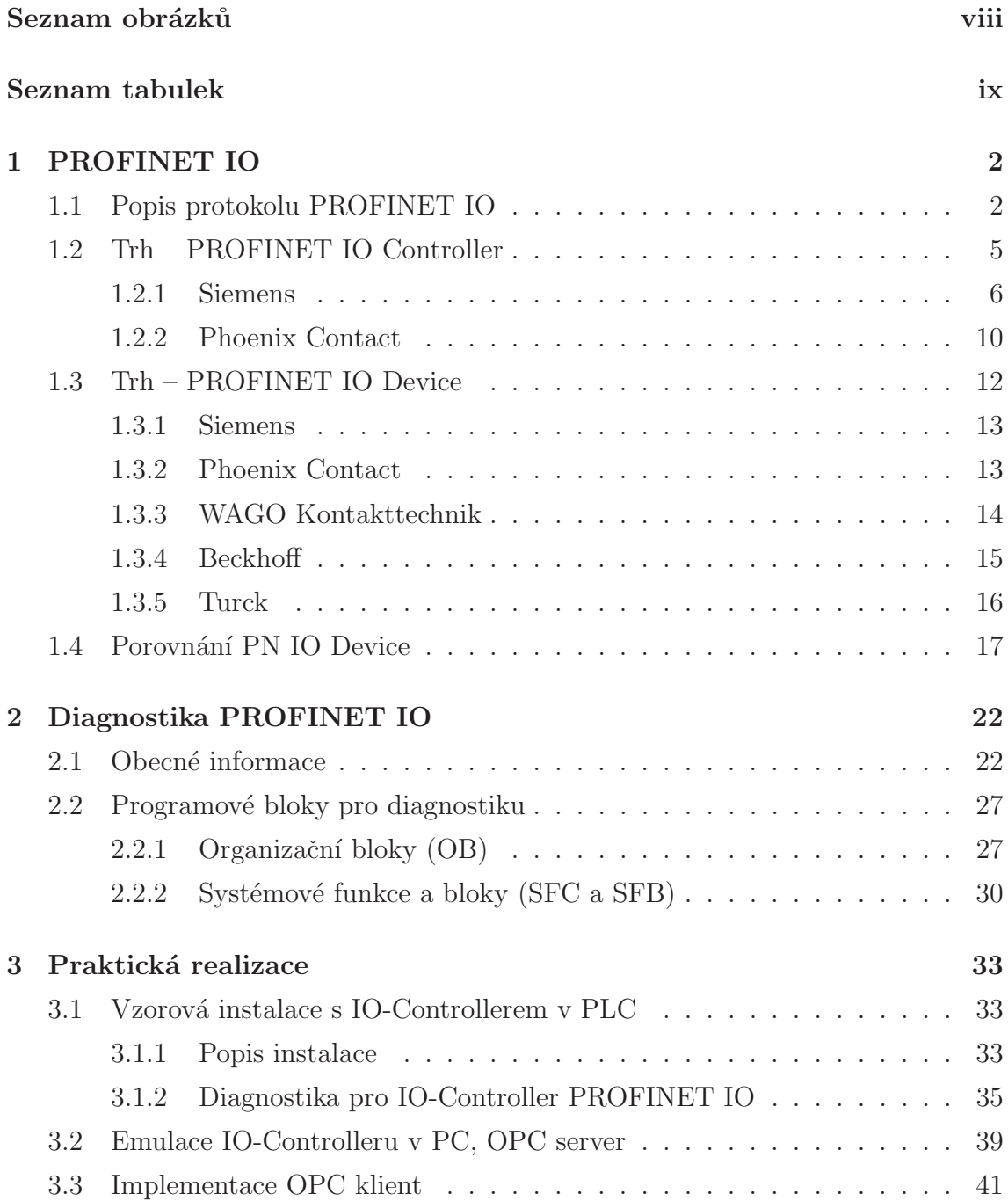

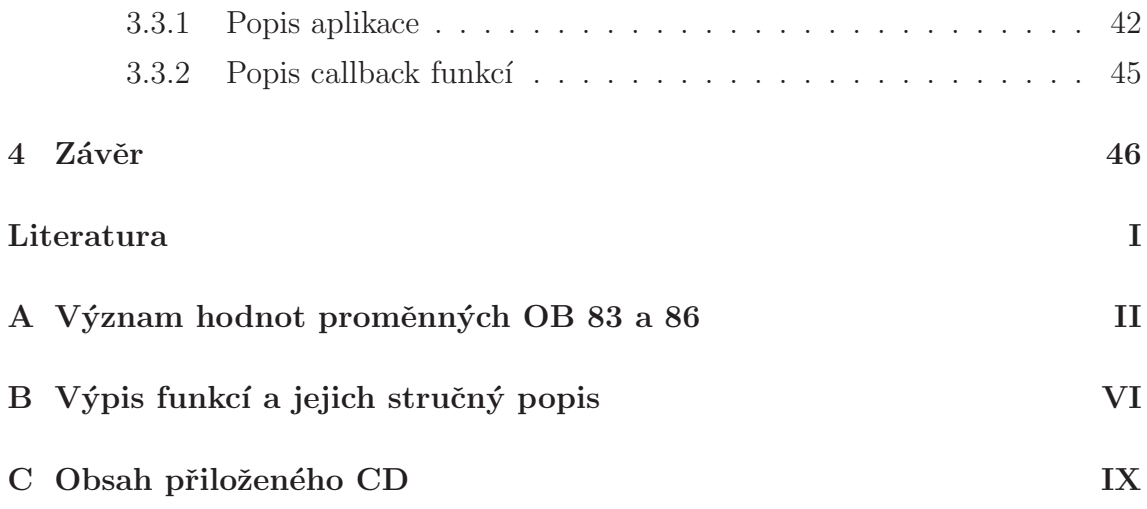

# Seznam obrázků

<span id="page-8-0"></span>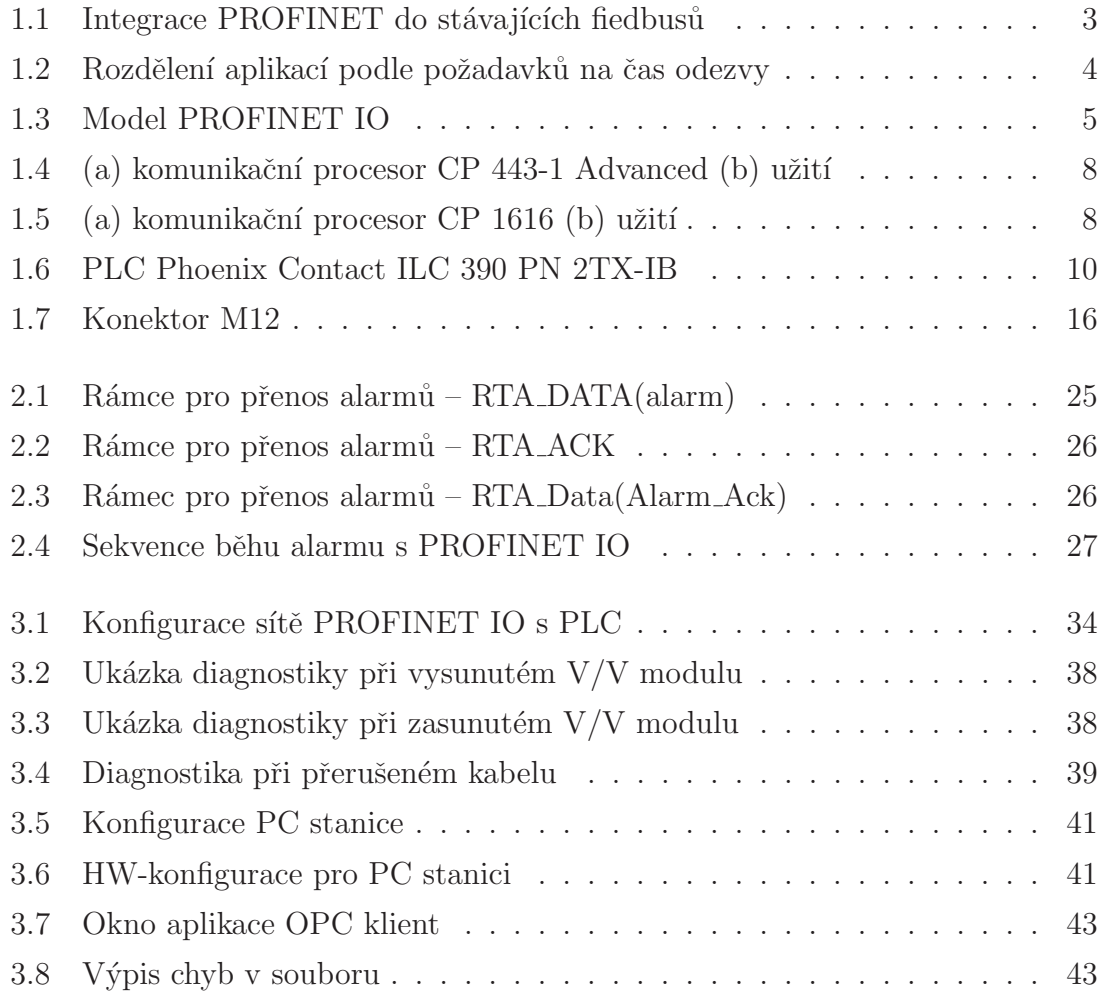

# Seznam tabulek

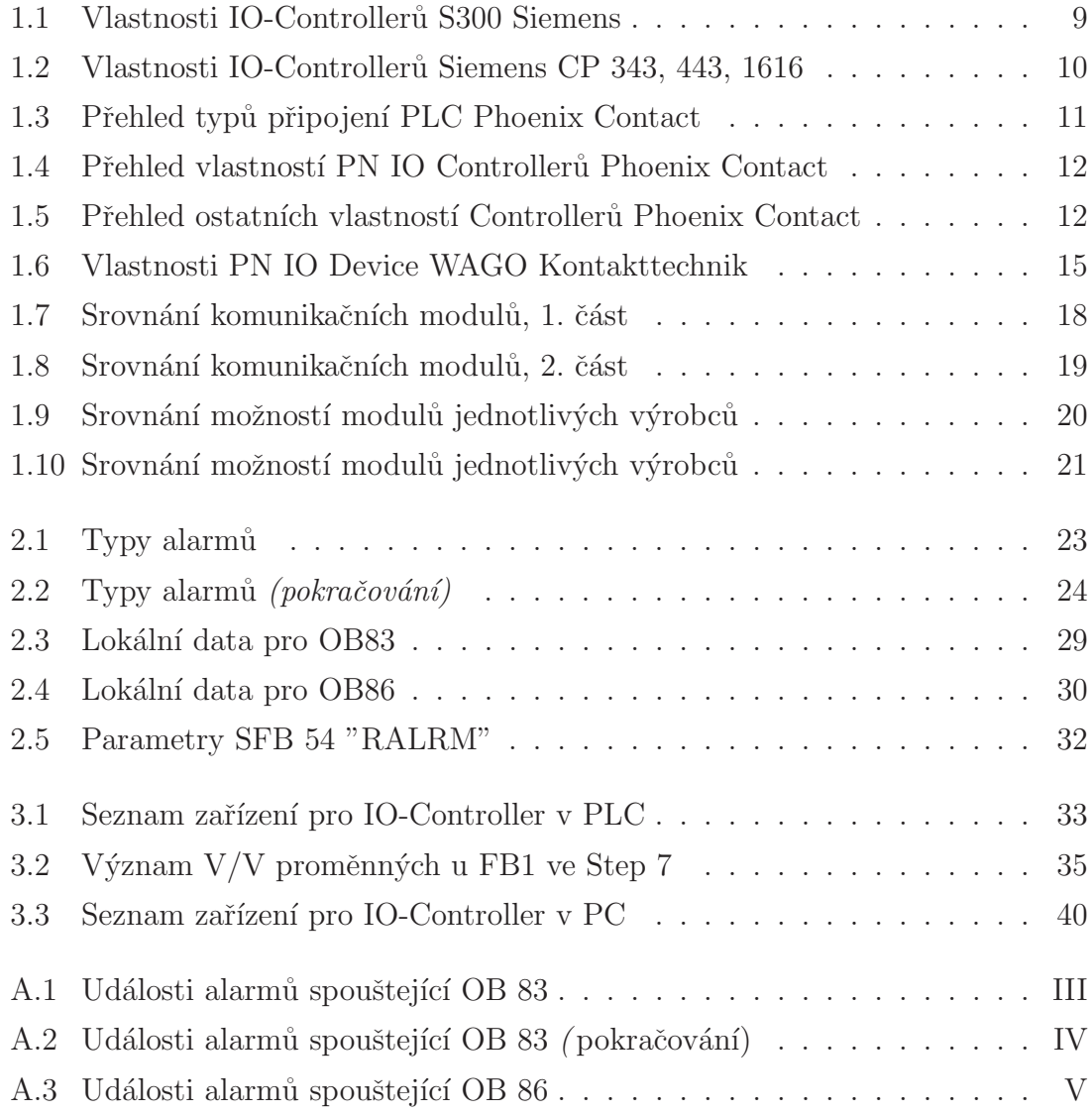

# Úvod

Tato bakalářské práce se zabývá protokolem PROFINET IO (PN IO). Mapuje současný trh výrobků, které protokol podporují a zároveň demonstruje jeho základní vlastnosti na vzorové instalaci.

V první části práce je popsán stručně protokol PROFINET IO. Na základě tohoto popisu se vytvořil přehled dostupných zařízení současného trhu a to jak PRO-FINET IO Controller, tak Device. Nechybí zde ani porovnání těchto zařízení. Důraz je kladen na nejpoužívanější vstupně/výstupní  $(V/V)$  moduly různých výrobců současného trhu. Protože produkty společnosti Siemens, využívající technologii PN IO, pokrývají většinu evropského trhu, tato kapitola zahnuje i ostatní výrobce, aby bylo možné si vybrat také jinou alternativu a přitom zachovat stejnou funkčnost požadovaného systému.

Obsahem druhé kapitoly je struktura programových bloků (OB,DB,FB), které jsou užity pro implementaci diagnostických funkcí pro řadu Simatic S7-300, jako je např. přerušený kabel mezi PLC a periferií. Součástí je i ukázka kódu, jak tyto funkce implementovat v jazyce pro PLC – STL<sup>[1](#page-10-0)</sup>.

Závěr práce je zaměřen na implementaci dignostických funkcí pro PLC a do aplikace OPC klient. K tomuto účelu vznikla instalace s PN IO Controllerem s CPU 315-2 PN/DP spol. Siemens. Součástí instalace je i náhrada PLC (IO-Controlleru), běžícího na PC<sup>[2](#page-10-1)</sup>. Na této stanici je také spuštěn OPC Server, komunikující s IO-Controllerem nejprve pomocí protokolu PROFINET IO, poté přes interní rozhraní<sup>[3](#page-10-2)</sup>. Aplikace OPC klient, jež je součástí této bakalářské práce, využívá platformy .NET.

Při čtení této práce se předpokládá, že čtenář je obeznámen se základy jak pro-gramování PLC<sup>[4](#page-10-3)</sup>, tak s průmyslovým řízením obecně, dále pak s problematikou poč. sítí a programování v jazyce  $C#$ .

<sup>&</sup>lt;sup>1</sup>Statement List, textový programovací jazyk osahující všechny potřebné komponenty k vytvoření řídícího programu

<span id="page-10-0"></span><sup>2</sup>PC Station v HW-konfiguraci

<span id="page-10-1"></span> $3V$  případě emulace IO-Controller na PC

<span id="page-10-3"></span><span id="page-10-2"></span> $4$ Programmable Logic Controller – programovatelný logický automat

# <span id="page-11-0"></span>Kapitola 1 PROFINET IO

Tato kapitola se stručně zabývá rozborem protokolu PROFINET IO, dále pak popisem zařízení typu IO-Controller a následně zařízením typu IO-Device, která lze na současném trhu najít. Protokol je popsán pouze povrchně tak, aby čtenář, po přečtení této práce, byl seznámen se základy, na kterých protokol PROFINET IO stojí a jaké další mechanizmy využívá.

Zařízení IO-Device jsou na závěr kapitoly porovnány, resp. je udělán přehled základních vlastností, který by měl sloužit jako pomůcka při návrhu řídícího systému bez nutnosti hlubšího studia dalších materiálů, jako je např. podrobný manuál výrobce.

### <span id="page-11-1"></span>1.1 Popis protokolu PROFINET IO

Protokol PROFINET je otevřený komunikační standard, založený mezinárodní organizací PROFIBUS International (PI). Vznik na základě stále silnější potřeby využítí informačních technologií (IT) pro automatizaci, založené na standardech TCP/IP a XML. Tato intergrace výrazně zlepšuje komunikační nastavení mezi automatizačním systémem, rozsáhlou konfigurací, diagnostickými možnostmi a širokými možnostmi síťových služeb. PROFINET umožňuje integraci do již existujících field-bus systémů <sup>[1](#page-11-2)</sup>, jako např. PROFIBUS, DeviceNet nebo INTERBUS, bez změn exis-tujících zařízení/ systémů, vis obr. [1.1.](#page-12-0) To má za následek ochránění již vynaložených investic, jelikož se stávající systémy, podle potřeb, rozšiřují. PROFINET je standardizován normami IEC 61158 a IEC 61784.

<span id="page-11-2"></span><sup>&</sup>lt;sup>1</sup>Obecné označení sběrnic pro automatizaci

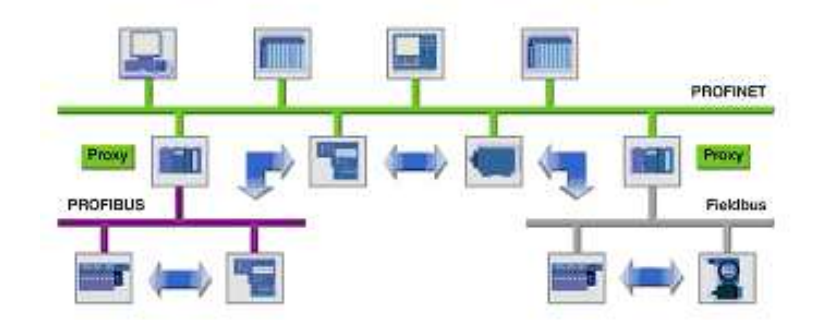

**PROFINET - The Future of Automation** 

<span id="page-12-0"></span>Obrázek 1.1: Integrace PROFINET do stávajících fiedbusů (Zdroj [\[7\]](#page-57-1))

Jako základ komunikace používá PROFINET IO Ethernet a také TCP, UDP a IP protokoly. V oblasti IT je de-fakto TCP/IP protokol považován za standard komunikačních protokolů. Ale pro interní spolupráci (interoperabilitu) zařízení už nestačí pouze zajistit komunikační kanál založený na TCP, UDP a IP, protože tyto protokoly representují jen datovou výměnu. Další protokoly a rozšíření jsou proto potřebné nad TCP nebo UDP, tzv. aplikační protokoly, které zajišťují spolupráci aplikací. Tato spolupráce aplikací s ostatními zařízeními (field devices) je zajištěna pouze v případě, že je zajištěno použití stejného protokolu na obou koncích spojení. Typické aplikační protokoly jsou např. SMTP (e-mail), FTP (přenos souborů) a HTTP (Web).

Rozdílné oblasti aplikací v průmyslové automatizaci závísí na rozsahu služeb komunikací. Tento rozsah je dán požadavky aplikace a dělí se do tří základních skupin :

- $\bullet$  časově nekritické aplikace (non-time-critical)
- RT aplikace (Real Time)
- IRT aplikace (Isochronous RT)<sup>[2](#page-12-1)</sup>

Pro časově nekritické systémy PROFINET IO užívá Non Real Time komunikaci (NRT) se standardním Ethernet mechanizmem pomocí TCP/IP nebo UDP/IP. NRT komunikace vychází z mezinárodního standardu IEEE 802.3. Tato metoda je hojně využívána v procesní automatizaci.

<span id="page-12-1"></span> $2N$ ěkdy také označováno jako hodinově řízené (clock-synchronized)

Průmyslové aplikace tovární výroby někdy vyžadují vyšší nároky na šířku přenášených dat a přesnou časovou synchronizaci. Výměna dat optimalizovaná pro výrobu je označována jako RT (Real Time) komunikace, deterministická a časově synchronizovaná komunikace jako IRT komunikace (Isochronous RT), která umožňuje časovou synchronizaci pod 1 ms a přesnost jitteru  $3 < 1 \mu s$  $3 < 1 \mu s$ . Rozdělení druhů komunikace na základě časových požadavků (popř. odezvy) naznačuje obr. [1.2.](#page-13-0)

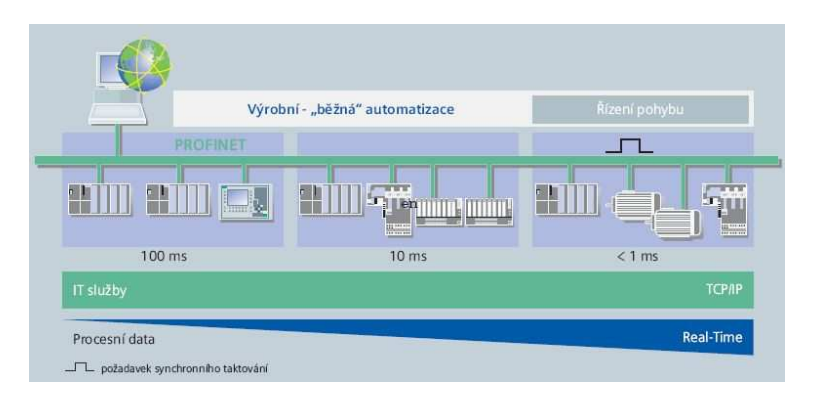

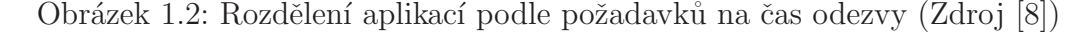

<span id="page-13-0"></span>Profinet IO rozeznává 3 rozdílné typy zařízení :

- IO-Controller, master třídy DPV 1 v PROFIBUS DP
- IO-Device, slave v PROFIBUS DP
- IO-Supervisor, master třídy DPV 2 v PROFIBUS DP

IO-Controller je obvykle implementován do PLC nebo jiného řídícího počítače. Stará se o řízení sítě a datové výměně mezi jejími účastníky. Při konfiguraci jsou v něm uloženy informace o dalších účastnících sítě (IO-Device), které jsou mu podřízeny.

IO-Device – distribuované (vzdálené)  $V/V$  jsou pomocí PN IO řešeny podobným uspořádáním, jako je tomu u protokolu PROFIBUS DP. Uživatelská data ze všech přítomných zařízení jsou periodicky přenášena do procesního modelu řídícího systému. Model, podle kterého jsou zařízení (IO-Device) popsána, se skládá z míst pro V/V moduly, tzv. Sloty, a skupin kanálů, tzv. Subslotů. Při alarmech slouží toto rozdělení např. k identifikaci jednotlivých převážně modulárních zažízení. Všechny možnosti konfigurace a technické charakteristiky jsou popsané ve GSD (General Station Description) souborech<sup>[4](#page-13-2)</sup>, založených na bázi XML.

<sup>&</sup>lt;sup>3</sup>Odchylka synchronizačních pulsů od referenční hodnoty

<span id="page-13-2"></span><span id="page-13-1"></span> $4$ Tyto soubory jsou dodávány s PN IO Device přímo od výrobce

IO-Supervisor se na síti objeví při konfiguraci nebo monitorování a diagnostice komunikace sítě.

Protože PROFINET IO využívá protokolu IP, mají všechny tři typy účastníků přidělenu svou unikátní IP adresu, pomocí níž jsou také na síti identifikovány.

PROFINET IO v sobě osahuje skupinu protokolů, které disponují službami s následujícími funkcemi :

- Cyklický přenos  $V/V$  dat definovaných adresním prostorem IO-Controlleru
- $\bullet$  Acyklický přenos poruchových hlášení s potvrzováním příjmu
- Acyklický přenos dat jako jsou parametry, diagnostické údaje, atd.

Detailnější popis tohoto protokolu může čtenář nalézt mimo jiné v [\[3\]](#page-57-3).

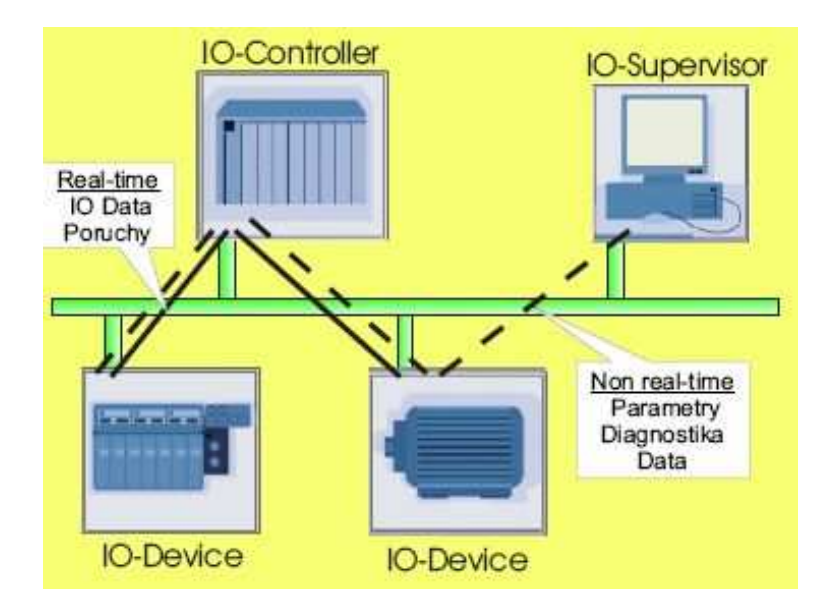

<span id="page-14-1"></span>Obrázek 1.3: Model PROFINET IO (Zdroj [\[3\]](#page-57-3))

# <span id="page-14-0"></span>1.2 Trh – PROFINET IO Controller

Zde se budeme zabývat popisem dostupných zařízení úrovně PROFINET IO Controller na současném trhu. Vycházím z databáze ${\rm PI}$ [5](#page-14-2) certifikovaných produktů všech výrobců, ze které vyplývá, že vedle spol. Siemens dodává na trh IO-Controllery také spol. Phoenix Contact.

<span id="page-14-2"></span> $5PROFIBUS$  International, více na<http://www.profibus.com>

#### <span id="page-15-0"></span>1.2.1 Siemens

Společnost Siemens je hlavním evropským výrobcem automatizovaných zařízení, proto jejich sortiment obsahuje i jednotky, zahrnující standard PROFINET IO. Siemens předpokládá, že zhruba do roku 2012 bude mít PROFINET stejné zastoupení jako PROFIBUS a navíc z dnešních 5-ti fiedbusů se udrží 3, vč. PROFINETu IO.

Na základě databáze PInternational jsem jako zástupce PROFINET IO Controller vybral následující zařízení:

- $\bullet$  Rada Simatic S7 300
	- CPU 315-2 PN/DP
	- CPU 317-2 PN/DP
	- CPU 319-3 PN/DP
	- CP 343-1
- $\bullet$  Rada Simatic S7 400
	- CP 443-1 Advanced
- $\bullet$  Rada SIMATIC PG/PC
	- CP 1616

#### CPU 315-2 PN/DP, CPU 317-2 PN/DP, CPU 319-3 PN/DP

Základní vlastnosti ohledně protokolu PROFINET naznačuje tab. [1.1.](#page-18-0) Jedná se o IO-Controllery, podporující např. řízení pohonů (Easy Motion Control) nebo soft-warový closed-loop <sup>[6](#page-15-1)</sup> PID regulátor. Programování, hardwarová konfigurace apod. se realizuje pomocí STEP [7](#page-15-2)<sup>7</sup>. Rozhraní PROFINET IO umožňuje připojení k SI-MATIC NET<sup>[8](#page-15-3)</sup> OPC serveru a komunikaci s dalšími IO-Controllery nebo IO-Device, které mají vlastní CPU. Vedle distribuovaných PN IO V/V modulů lze tyto CPU rozšířit vlastními, kterých může být až 32.

Díky tomu, že tyto PLC jsou vybaveny Proxy PROFINET IO/PROFIBUS DP, lze je začlenit do stávajících instalací, které využívají komunikace pomocí PROFI-BUS, což má za následek značnou úsporu již vložených investic. V závislosti na projektu, lze systém pouze rozšířit, aniž by se musel upravovat stávající.

 ${}^{6}$ Řízení pro uzavřenou smyčku

<span id="page-15-2"></span><span id="page-15-1"></span><sup>&</sup>lt;sup>7</sup>Součástí programového balíku Simatic NET

<span id="page-15-3"></span><sup>&</sup>lt;sup>8</sup>SIMATIC NET je programový balík Siemens, zahrnující programy nejen pro distribuované ˇr´ızen´ı a komunikaci

K programování a diagnostice se vedle PROFINETu IO může také použít rozhraní MPI, využívající stejný konektor jako rozhraní PROFIBUS.

#### CP 343-1, CP 443-1 Advanced a CP 1616

V tab[.1.2](#page-19-2) jsou uvedeny základní vlastnosti těchto komunikačních procesorů (CP) s vlastním integrovaným procesorem pro komunikaci, díky čemuž odpadá zátěž řízení komunikace na CPU a umožňuje přídavná připojení k jednotce. Z této tabulky také vyplývá, že zařízení je možno konfigurovat jako IO-Controller i IO-Device.

Verze  $\overline{CP}$  343-1 je vhodná pro sítě s topologií, využivající dva porty switche  $^9$  $^9$ , v tomto případě realizován jako integrovaný 2-portový obvod – Real-time Switch ERTEC 200. Radě S7-300 umožňuje komunikaci s následujícími zařízeními:

- Programovací zařízení, PC, HMI
- Ostatní SIMATIC S7/C7 systémy
- SIMATIC S5 programovatelné automaty
- PROFINET IO Device
- $\bullet$  Ne-Siemens zařízení

CP 443-1 Advanced je komunikační procesor, umožňující připojení řadě S7-400 do Industrial Ethernetu. Podporuje protokoly TCP/IP, ISO a UDP. Procesní data lze vyčíst také přes webový prohlížeč (lze spustit WEB server), disponuje službami HTTP a FTP. Stejně jako řada 300, tak i pro řadu 400 platí, že pomocí toho modelu ji lze připojit k následujícím:

- Programovací zařízení, PC, HMI
- Systémy SIMATIC S5/S7/C7
- PROFINET IO Device
- Komponenty PROFINET CBA

<span id="page-16-0"></span><sup>&</sup>lt;sup>9</sup>Přepínač, umožňuje připojit více zařízení na jednu síť, v našem případě Ethernet/PROFINET

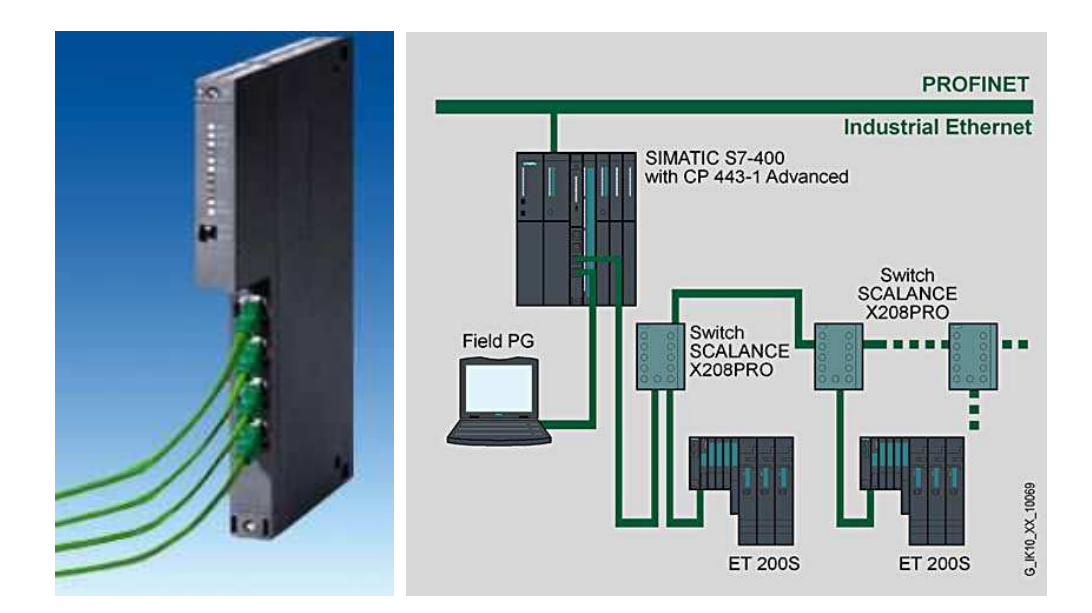

<span id="page-17-0"></span>Obrázek 1.4: (a) komunikační procesor CP 443-1 Advanced (b) užití (Zdroj [\[10\]](#page-57-4))

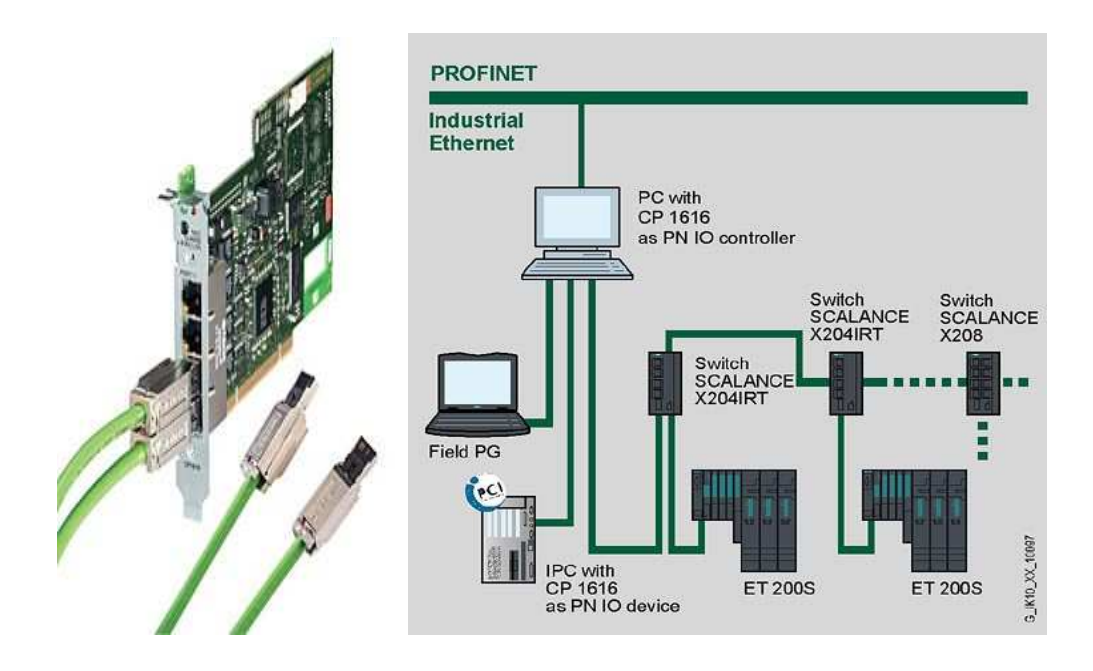

<span id="page-17-1"></span>Obrázek 1.5: (a) komunikační procesor CP 1616 (b) užití (Zdroj [\[10\]](#page-57-4))

 $CP$  1616 je PC karta do 32-bit slotu PCI (33/66 MHz), ver. 2.2, plně kompatibilní s 64-bit PCI-X sběrnicí. Čtyř-portový switch Ethernet je zde realizován pomocí čipu Real-time ASIC ERTEC 400 s podporou řízení RT a IRT <sup>[10](#page-17-2)</sup> PROFINET. Díky IRT karta umožňuje implementaci pro řízení pohonů (Motion Control). V tomto módu

<span id="page-17-2"></span> $^{10}\mathrm{Isochronní}$  Real Time komunikace

(IRT) lze kartu konfigurovat jen jako IO-Controller, jinak (RT) lze provozovat oba dva typy (IO-Controller i IO-Device). Pro zvýšení bezpečnosti lze kartu napájet externím zdrojem a v případě poruchy napájení PC se zachová alespoň funkcionalita switche. Pomocí IO Base User Programming Interface (dále jen IO-Base), což je knihovna jazyka C, lze napsat jednoduchou aplikaci jak pro IO-Controller, tak i pro IO-Device. IO Base je součástí programového balíku Simatic NET.

Společné mají tyto komunikační jednotky např. automatické překřízení (Autocrossover) nebo detekci kabelu (Autosensing). K hardwarové konfiguraci a celkovému přístupu slouží programový balík Simatic NET. Více viz [\[9\]](#page-57-5).

|            |                   | <b>PROFINET IO</b> |           |                        |                        |                      |              |        |
|------------|-------------------|--------------------|-----------|------------------------|------------------------|----------------------|--------------|--------|
|            | Služby/Komunikace |                    |           |                        |                        |                      |              |        |
| <b>Typ</b> | Rozhraní          | PG/OP              | Směrování | připojení<br><b>7S</b> | Industrial<br>Ethernet | Max. I/C<br>zařízení | Čas obnovení | Alarmy |
| CPU 315-2  | Ethernet          | ano                | ano       | max.                   | TCP/IP                 | 128                  | $1 - 512$    | 40     |
|            | 10/100            |                    |           | 14                     |                        |                      | ms           |        |
| CPU 317-2  | Ethernet          | ano                | ano       | max.                   | TCP/IP                 | 128                  | $1 - 512$    | 60     |
|            | 10/100            |                    |           | 16                     |                        |                      | ms           |        |
| CPU 319-3  | Ethernet          | N/A                | N/A       | max.                   | TCP/IP                 | 8                    | $1 - 512$    | 60     |
|            | 10/100            |                    |           | 30                     | ISO-on-TCP             |                      | ms           |        |
|            |                   |                    |           |                        | UDP                    |                      |              |        |

<span id="page-18-0"></span>Tabulka 1.1: Přehled vlastností IO-Controllerů Siemens řady S300

|            |                    |                   |                                                     |                       | Controller             |                                      | Device                       |             |
|------------|--------------------|-------------------|-----------------------------------------------------|-----------------------|------------------------|--------------------------------------|------------------------------|-------------|
|            |                    |                   |                                                     |                       |                        | $I/O$ data areas $  I/O$ data ranges |                              |             |
| <b>Typ</b> | Rychlost<br>(Mbps) | Konektory<br>RJ45 | $\overline{10}$<br>P <sub>N</sub><br>Device<br>Max. | input<br>area<br>(kB) | output<br>area<br>(kB) | input<br>range<br>(B)                | output<br>range<br>$\rm (B)$ | Submodulů   |
| CP 343-1   | 10/100             | $\overline{2}$    | 32                                                  | $\mathbf{1}$          | 1                      | 240                                  | 240                          | 32          |
| CP 443-1   | 10/100             | $\overline{4}$    | 125                                                 | $\overline{4}$        | $\overline{4}$         | 240                                  | 240                          | X           |
| CP 1616    | 10/100             | $\overline{4}$    | 200                                                 | 8                     | 8                      | 1440                                 | 1440                         | $\mathbf x$ |
|            |                    |                   | 16 IRT                                              |                       |                        |                                      |                              |             |

<span id="page-19-2"></span>Tabulka 1.2: Přehled vlastností IO-Controllerů Siemens – komunikačních CPU CP 343, CP 443 a CP 1616

### <span id="page-19-0"></span>1.2.2 Phoenix Contact

Tato společnost dodává na trh IO-Controllery ve třech variantách:

- ILC 350 PN
- ILC 370 PN 2TX-IB
- $\bullet$  ILC 390 PN 2TX-IB

<span id="page-19-1"></span>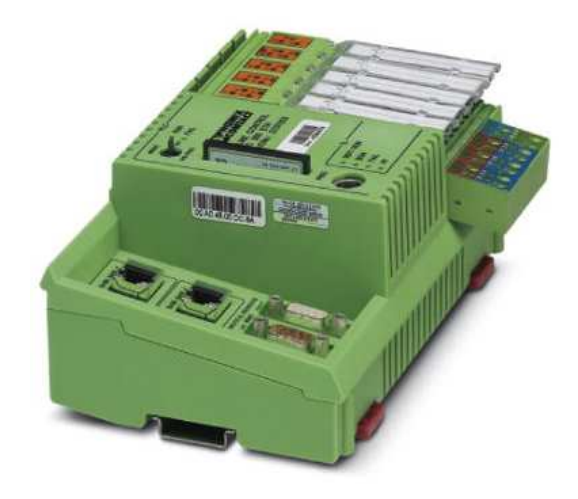

Obr´azek 1.6: PLC Phoenix Contact ILC 390 PN 2TX-IB (Zdroj [\[4\]](#page-57-6))

Pro všechny CPU je společné programování podle standardu IEC 6[11](#page-20-1)31-3<sup>11</sup>. Doporučený programovací nástroj je PC WorX 3 a jako diagnostický nástroj slouží DIAG+ od verze 1.14.

Tab. [1.3](#page-20-0) dává stručný přehled o všech rozhraních, které jednotlivé typy mají. U tab. [1.4](#page-21-1) uvádím popis vlastností protokolu PROFINET IO, jako např. typ zařízení na tomto protokolu nebo počet konektorů. Co se týče PN IO, jednotlivé jednotky se liší pouze v počtu konektorů RJ45, proto také v tab. [1.4](#page-21-1) nejsou jednotlivě odděleny vodorovnou čarou. V tab. [1.3](#page-20-0) vidíme, že konektor RJ45 je uveden jednak u programovaní a diagnostiky, jednak u protokolu PROFINET IO, z čehož vyplývá, že pomocí rozhraní Ethernet může PLC řídit síť PN IO a zároveň např. sledovat diagnostiku systému. To však platí pouze pro typy ILC 370 a 390, neboť tyto mají dva konektrory RJ45. U verze 350 je nutné využít pro programování nebo diagnostiku jiných rozhraní (např. RS-232).

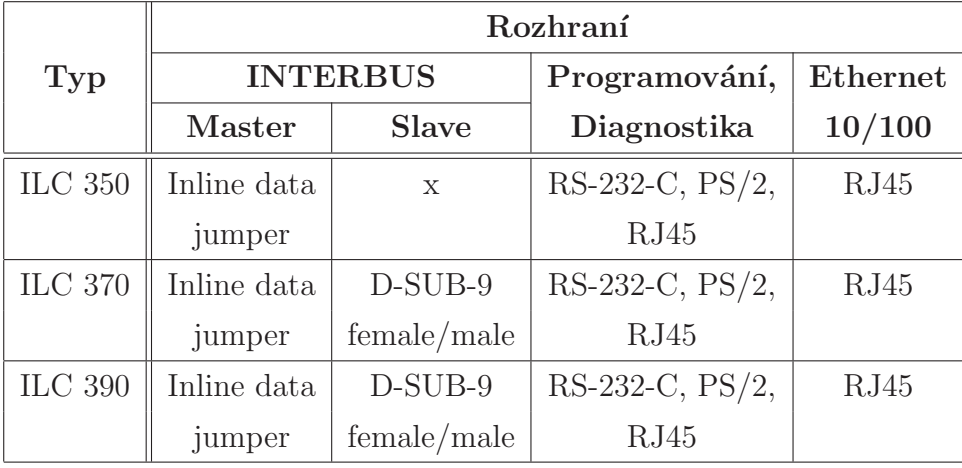

Tab. [1.5](#page-21-2) udává vlastnosti další standardizované sběrnice INTERBUS <sup>[12](#page-20-2)</sup>, kde je rozdílů více.

<span id="page-20-0"></span>Tabulka 1.3: Přehled typů připojení PLC Phoenix Contact

<span id="page-20-1"></span> $11$ Třetí část otevřeného standardu IEC 61131, definující grafické a textové programovací jazyky, více na<http://www.iec.ch> nebo viz [\[14\]](#page-58-0)

<span id="page-20-2"></span><sup>&</sup>lt;sup>12</sup>Sběrnice, vyvinutá spol. Phoenix Contact a standardizovaná podle EN 50254 a IEC 61158, více na [http://www.interbusclub.com]( http://www.interbusclub.com) nebo viz [\[12\]](#page-57-7)

|                |            | <b>PROFINET IO</b> |            |              |          |                |              |
|----------------|------------|--------------------|------------|--------------|----------|----------------|--------------|
| <b>Typ</b>     | Typ        | Specifikace        | Rozhraní   | Rychlost     | Konektor | Počet          | Čas obnovení |
| $\rm ILC$ 350  |            |                    | Ethernet   | 10/100       | RJ45     | 1              | min.         |
| $\rm ILC$ 370  | Controller | ver. 1.1           | $10Base-T$ | <b>M</b> bps | female   | $\overline{2}$ |              |
| <b>ILC 390</b> |            |                    | 100Base-TX |              |          | $\overline{2}$ | ms           |

<span id="page-21-1"></span>Tabulka 1.4: Přehled vlastností PN IO Controllerů Phoenix Contact

|                |                         | <b>INTERBUS</b>    |                                     |                       |                  |                                    |         |
|----------------|-------------------------|--------------------|-------------------------------------|-----------------------|------------------|------------------------------------|---------|
| Typ            | $\mathbf{Ty}\mathbf{p}$ | terminálů<br>Počet | Podporovaných<br>zařízení<br>(max.) | uzlů<br>(max.)<br>1/0 | úloh<br>Řízených | $\mathbf{pam\check{e}t}$<br>Datová | NVRAM   |
| <b>ILC 350</b> | 63<br>Master            |                    | 512                                 | 8192                  | 16               | $2 \text{ MB}$                     | $64$ kB |
| <b>ILC 370</b> | Master/Slave            | 63                 | 512                                 | 8192                  | 16               | 4 MB                               | 96 kB   |
| $\rm ILC$ 390  | Master/Slave            | 63                 | 512                                 | 8192                  | 16               | 4 MB                               | 96 kB   |

<span id="page-21-2"></span>Tabulka 1.5: Přehled ostatních vlastností Controllerů Phoenix Contact

# <span id="page-21-0"></span>1.3 Trh – PROFINET IO Device

Obsahem této kapitoly je popis všech dostupných zařízení současného trhu na úrovni PROFINET IO Device. Zde jsou to zařízení hlavně Siemens, ale také PHO-ENIX CONTACT, WAGO Kontakttechnik, Beckhoff a TURCK. Důraz je kladen především na V/V moduly 12–24 VDC a jen okrajově jsou uvedeny speciální a další. U každého výrobce jsou stručně popsány zvlášt komunikační jednotky a V/V moduly samotné.

#### <span id="page-22-0"></span>1.3.1 Siemens

#### Komunikační modul – IM151-3 PN

Jedná se o komunikační modul distribuovaného systému ET200S pro připojení do sítě PROFINET IO. Vedle standardní verze je k dispozici ještě varianta IM151-3 PN HIGH FEATURE, která pracuje s PROFIsafe F moduly <sup>[13](#page-22-2)</sup>. Toto rozhraní vyžaduje ke své práci MMC kartu. Řídí všechny datové výměny svých modulů s PROFINET IO Controllerem. Je vybaveno dvěma konektory RJ45, vhodné pro začlenění do sítě se sběrnicovou topologií. Instalace se provádí přímým uchopením na DIN lištu. Diagnostická indikace pomocí LED :

- Chyby modulu<sup> $(Group\ error)$ </sup>
- $\bullet$  Chyba sběrnice a zdroje napětí
- $\bullet$  Připojeno k síti a komunikace RX/TX

#### V/V moduly

Pro *digitální* V/V (DI, DO) Siemens nabízí 2, 4 a 8 kanálové moduly. Ty se od sebe liší úrovněmi napětí a proudu na vstupu, resp. na výstupu. Co se týče *analo*gových vstupních modulů (AI), ty mají v závislosti na svém typu 2 nebo 4 kanály. Jsou určeny jak pro měření proudu a napětí, tak pro měření např. teploty. Rozlišení A/D převodníku určuje kvalitu zpracování signálu a pro nenáročné aplikace (Standard) je 13-bit, zatímco v případě, kdy je požadována zvýšená přesnost disponují rozlišením 15-bit. Vedle těchto je k dispozici ještě řada technologických modulů, jako např. pulsní generátor, časovač, generátor pro krokový motor nebo dekodér inkrementálního senzoru.

<span id="page-22-1"></span>Celkový přehled je obsahem tab. [1.9.](#page-29-0)

#### 1.3.2 Phoenix Contact

Phoenix Contact nabízí PN IO Device jako distribuovaný  $V/V$  systém, stupně ochrany IP20, ve dvou variantách:

- ILB PN 24 DI16 DIO16-2TX, pevně stanovený počet $\rm V/V$
- FL IL 24 BK-PN-PAC, možnost výběru modulů

<span id="page-22-2"></span> $13Vy\ddot{s}$ ší stupeň krytí – až IP67

#### Komunikační modul – ILB PN 24 DI16 DIO16-2TX

Jedná se o blok digitálních  $V/V$  na 24  $VDC$ . Počet vstupů je dělen na 16 pevně stanovených a zbylých 16 volitelných. Připojení senzorů, čidel či akčních členů je jak dvou, tak tří vodičové. Doba odezvy je typicky 500  $\mu$ s. Počet výstupů je volně volitelný (max. však 16) a způsob připojení pouze dvouvodičově. Proudové zatížení na jednotlivý výstup nesmí přesáhnout 500 mA.

#### Komunikační modul – FL IL 24 BK-PN-PAC

FL IL 24 BK-PN-PAC je modulární komunikační jednotka s max. 63 připojitelnými zásuvnými moduly, s maximálním povolený proudem pro logické moduly 2 A na 7.5 V a při analogových 0.5 A při 24 V. Pro diagnostiku slouží dvouciferný sedmisegmentový displej a LED pro:

- Indikaci komunikace  $(U_L)$
- Napájení hlavního obvodu  $(U_M)$
- $\bullet$  Chyby modulů (Group error)
- $\bullet$  Chybu sběrnice (bus error, BF), kolize (COL)
- Připojeno k síti (LNK), vysílání (XMT) a příjem (RCV) dat

#### V/V moduly

Digitální V/V moduly jsou standartně na napětí 24 V DC, ev. 240 V AC. U DO modulů jsou k dispozici dvě varianty pro výstupní proud: buď 500  $mA$  nebo 2 A. Připojení lze volit 1, 2, 3 nebo 4-vodičové. V případě analogových modulů se vstupy dají použít pro měření teploty buďto odporovým termistorem, nebo termočlánkem s 2, 3 nebo 4 vodiči. Výstupní proudová smyčka u AO modulů je podle potřeby 0–  $20 \; mA$ , 4–20 mA a rozsah napětí 0–10 V nebo  $\pm 10$  V. Pro zjišťování polohy pomocí dekodéru IRC senzoru nebo generovaní PWM slouží funkční moduly, více viz [\[4\]](#page-57-6).

#### <span id="page-23-0"></span>1.3.3 WAGO Kontakttechnik

#### Komunikační moduly 750-340 a 750-370

WAGO Kontakttechnik nabízí na trhu dvě varianty komunikačního převodníku. Tab. [1.6](#page-24-1) udává rozdíly. Společné mají univerzálnost rozřiřujících modulů, které na nich nejsou závislé a mohou být jak analogové, nebo speciální, tak digitální. Jednotka automaticky vytváří lokální obraz procesních dat, který na základě zásuvného modulu posílá informace nadřazenému řídícímu systému (IO-Controlleru), v případě analogových nebo speciálních periferií jsou data přenášena jako slova (Words) nebo byty, pro digitální moduly se informace posílají bit po bitu.

|         |                   |                 |                                                       |                | Max. délka obrazu |                  | Spínací kontakty |
|---------|-------------------|-----------------|-------------------------------------------------------|----------------|-------------------|------------------|------------------|
| Typ     | Konektorů<br>RJ45 | modulů<br>Počet | $_{\rm ym}$<br>prodloužením<br>sběrnicov<br><b>Se</b> | <b>V</b> stup  | Výstup            | Napětí<br>(max.) | Proud<br>(max.)  |
| 750-340 | 1                 | 64              | 250                                                   | $2 \text{ kB}$ | $2$ kB            | 24               | 10               |
| 750-370 | 2                 | 64              | 128                                                   | 320 B          | 320 B             | 24               | 10               |

<span id="page-24-1"></span>Tabulka 1.6: Přehled vlastností PN IO Device WAGO Kontakttechnik – komunikační jednotky

#### V/V moduly

Vedle standardních digitálních a analogových  $V/V$  modulů, popsaných v tab. [1.9,](#page-29-0) společnost nabízí také speciální, jako např. horní/dolní čítače, pulsně-šířkové modulátory, inkrementální dekodéry a jiné.

#### <span id="page-24-0"></span>1.3.4 Beckhoff

#### Komunikační modul BK9103

Tento modul automaticky rozpoznává terminály, které jsou k němu připojeny a také provádí přiřazení slov (Words) jednotlivým vstupům a výstupům. Přenosové rychlosti 10/100 Mbps detekuje také automaticky. BK9103 je vybaven třemi konektrory RJ45, z toho dva jsou využitelné pro komunikaci. Díky tomu se jednotka můze použít do sítě se sběrnicovou topologií, namísto hvězdicové, což v některých aplikacích může značně snížit požadavky na kabeláž. Díky dvěma konektorům RJ45 se také nabízí možnost spojit jednotky kaskádně, do 20-ti kusů. Protože maximální délka kabelu mezi dvěma moduly je 100 m, lze tak vytvořit linku dlouhou až 2 km.

Výrobce pro konfiguraci uvádí softwarovou sadu KS2000, pomocí níž lze konfigurovat vsěchny zásuvné moduly podle potřeby.

Detailnější informace obsahují tab. [1.7](#page-27-0) a [1.8.](#page-28-0)

#### V/V moduly

Běžné  $V/V$  moduly analogové a digitální jsou uvedeny v tab. [1.10.](#page-30-0) Vedle toho teké Beckhoff disponuje speciálními moduly např. pro měření polohy (IRC dekodéry).

#### <span id="page-25-0"></span>1.3.5 Turck

#### Komunikační modul BL67 Gateway-EN-PN

Jedná se o jednotku, která je součástí řady modulárních systémů BL67 se stupněm krytí IP67. K tomu je upraven i konektor pro rozhraní PROFINET – M12, 4-pólový s D kódováním. Gateway BL67 tvoří nejdůležitejší prvek stanic BL67. Všechny elektronické moduly BL67 komunikují pomocí interní sběrnice, ze které jsou data dále předávána na sběrnici pomocí Gateway BL67, takže všechny V/V moduly mohou být nezávislé na sběrnicovém systému.

Více informací je uvedeno v tab. [1.7](#page-27-0) a [1.8.](#page-28-0)

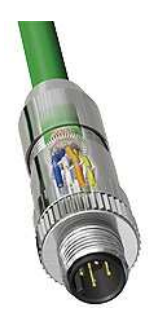

<span id="page-25-1"></span>Obrázek 1.7: Konektor M12 pro komunikaci po PN IO se stupněm krytí IP67 (Zdroj [\[5\]](#page-57-8))

#### V/V moduly

Elektronické moduly řady BL67 slouží pro připojování digitálních, analogových a teplotních signálů, RS232/485/422 a SSI rozhraní. Více uvádí tab.  $1.10$ .

### <span id="page-26-0"></span>1.4 Porovnání PN IO Device

Kap. [1.3](#page-21-0) stručně popisuje komunikační moduly tak, jak je prezentuje jejich výrobce na svých oficiálních webových stránkách. Obsahem této kapitoly je srovnání základních vlastností výše popsaných jednotek tak, aby při návrhu automatizovaného systému s komunikací PROFINET IO bylo možno porovnat základní vlastnosti. Porovnání je opět rozděleno na komunikační rozhraní a rozšiřující  $V/V$  moduly samotné.

Za základní vlastnosti komunikačního interface je považován počet konektorů  $^{14}$  $^{14}$  $^{14}$  a počet V/V (buď přímo jako počet rozšiřujících modulů, nebo jako velikost adresního prostoru, který je dán obrazem procesních dat a který je modul schopen maximálně zpracovat), což je obsahem tab. [1.7.](#page-27-0) Jako další vlastnosti, uvedené v tab. [1.8,](#page-28-0) jsou napájení, stupeň krytí a další podporované protokoly.

Moduly nejsou závislé na použité sběrnici/rozhraní (stejný modul může obsahovat jak systém, založený na komunikaci PROFIBUS DP, tak PROFINET IO). Z tohoto důvodu je popis zaměřen na počet  $V/V$  a úrovně jejich napětí nebo proudu, na které jsou určeny. V poznámce tab. [1.9](#page-29-0) resp. tab [1.10](#page-30-0) jsou uvedeny upřesňující informace, např. společnost Siemens disponuje moduly dvojí verze : Standard – určena pro běžné aplikace, High-feature – nachází užití v případech s vysokými nároky na přesnost a rozlišení měření (zvláště analogové moduly). V poznámce je dále udevedeno, jakým způsobem se moduly do systému zapojují (kolika vodičové připojení). Pro případ analogových vstupů je také uvedeno, jaké moduly a s kolika kanály jsou určeny pro měření teploty, vč. způsobu tohoto měření (termočlánky, odporové termistory).

<span id="page-26-1"></span> $14$ Při vyšším počtu než jedna je jednotka vybavena switchem

|                          |                | Moduly              |                 |                     |              |  |
|--------------------------|----------------|---------------------|-----------------|---------------------|--------------|--|
|                          |                |                     | <b>V</b> stup   |                     | Výstup       |  |
| Typ                      | Konektory      | Adresní<br>kapacita | Počet           | kapacita<br>Adresní | Počet        |  |
| Siemens                  | $\overline{2}$ | $256\ \mathrm{B}$   | $\times$        | $256\ \mathrm{B}$   | $\times$     |  |
| <b>IM151-3 PN</b>        | (RJ45)         |                     |                 |                     |              |  |
| Pheoenix Contact         | $\overline{2}$ | $\times$            | $16 + 16$       | $\times$            | 16           |  |
| ILB PN 24                | (RJ45)         |                     | libovolně       |                     |              |  |
| DI16 DI016-2TX           |                |                     | (max. 32)       |                     |              |  |
| Pheoenix Contact         | $\mathbf{1}$   | 4 slova             | 63              | 4 slova             | 63           |  |
| FL IL 24 BK-PN-PAC       | (RJ45)         | (words)             | (nezávislé      | (words)             | (nezávislé   |  |
|                          |                | /slot               | na směru)       | /slot               | na směru)    |  |
| WAGO Kontakttechnik      | $\mathbf{1}$   | $2$ kB              | $\times$        | $2$ kB              | $\times$     |  |
| 750-340                  | (RJ45)         |                     |                 |                     |              |  |
| WAGO Kontakttechnik      | $\overline{2}$ | 320 B               | $\times$        | 320 B               | $\times$     |  |
| 750-370                  | (RJ45)         |                     |                 |                     |              |  |
| Beckhoff                 | $\overline{2}$ | 512 B               | analog. $256\,$ | 512 B               | analog. 256  |  |
| <b>BK9103</b>            | (RJ45)         |                     | digital. 512    |                     | digital. 512 |  |
| Turck                    | $\mathbf{1}$   | $\times$            | $\times$        | $\times$            | $\times$     |  |
| $\rm BL67$ Gateway-EN-PN | (M12)          |                     |                 |                     |              |  |

<span id="page-27-0"></span>Tabulka 1.7: Srovnání komunikačních modulů, 1. část

|                                                                        | Napájení   |            |                   |                                                       |               |
|------------------------------------------------------------------------|------------|------------|-------------------|-------------------------------------------------------|---------------|
| Typ                                                                    | Napětí [V] | Proud [mA] | ochrany<br>Stupeň | Podporované<br>protokoly                              | Cena<br>[EUR] |
| $Siemens - IM151-3 PN$                                                 | 24 DC      | 250        | IP20              | PROFINET IO<br>TCP/IP                                 |               |
| Pheoenix Contact<br>ILB PN 24 DI16 DIO16-2TX                           | 24 DC      | 60         | IP20              | PROFINET IO<br>SNMP, TCP/IP<br>FTP client             | 365           |
| Pheoenix Contact<br>FL IL 24 BK-PN-PAC                                 | 24 DV      | 100        | IP20              | PROFINET IO<br>TCP/UDP<br>SNMPv2, HTTP<br>ICMP (ping) | 322           |
| WAGO Kontakttechnik<br>750-340                                         | 24 DC      | 500        | IP20              | PROFINET IO<br>HTTP, FTP<br>DHCP, DNS<br>SNTP, SNMP   | 436           |
| WAGO Kontakttechnik<br>750-370<br>(nedostupná<br>$\rm v \ \check{C}R)$ | 24 DC      | 500        | IP20              | PROFINET IO<br>TCP/IP, SNMP<br>DCP,LLDP<br>TCP/IP     | $\mathbf X$   |
| Beckhoff<br><b>BK9103</b>                                              | 24 DC      | 500        | IP20              | PROFINET IO<br>TCP/IP                                 | 265           |
| Turck<br>BL67 Gateway-EN-PN                                            | 24 DC      | 600        | IP67              | PROFINET IO<br>TCP/IP, DHCP                           | 430           |

<span id="page-28-0"></span>Tabulka 1.8: Srovnání komunikačních modulů, 2. část

|                | Počet           |                     |                            |                               |  |  |  |  |
|----------------|-----------------|---------------------|----------------------------|-------------------------------|--|--|--|--|
| Typ            | kanálů          | U[V]                | I [A]                      | Poznámky                      |  |  |  |  |
| <b>Siemens</b> |                 |                     |                            |                               |  |  |  |  |
| DI             | 2, 4, 8         | 24 DC               |                            | Standard i High Feature       |  |  |  |  |
| DI             | $\overline{2}$  | 120, 240 AC         | $\overline{\phantom{a}}$   | Standard                      |  |  |  |  |
| DO             | 2, 4, 8         | 24 DC               | 0.5, 2                     | Standard i High Feature       |  |  |  |  |
| D <sub>O</sub> | $\overline{2}$  | 24-240 AC           | $\overline{\phantom{a}}$   | Standard                      |  |  |  |  |
| AI             | $\overline{2}$  | 35 DC               | ٠                          | Standard, High Feature        |  |  |  |  |
|                |                 |                     |                            | 2, 3 i 4 vodičové připojení   |  |  |  |  |
|                |                 |                     |                            | odporových senzorů (Pt100)    |  |  |  |  |
|                |                 |                     |                            | a termoel. článků             |  |  |  |  |
| AO             | $\overline{2}$  | 15 DC               | $50 \text{ mA}$            | Standard i High Feature       |  |  |  |  |
|                |                 |                     | <b>Phoenix Contact</b>     |                               |  |  |  |  |
| DI             | 2, 4, 8         | 24 DC               | 0.5, 2                     | 1, 2, 3 a 4-drátové připojení |  |  |  |  |
|                | 16,32           |                     |                            |                               |  |  |  |  |
| DI             | $\mathbf{1}$    | 120,230 AC          | $\overline{\phantom{a}}$   | 3-drátové připojení           |  |  |  |  |
|                | 16,32           |                     |                            |                               |  |  |  |  |
| D <sub>O</sub> | 2, 4, 8         | 24 DC               | 0.5, 2                     | 2, 3 a 4-drátové připojení    |  |  |  |  |
| D <sub>O</sub> | 1a4             | $12 - 240$ AC       | 0.5, 2                     | 3-drátové připojení           |  |  |  |  |
| AI             | 2, 3            | $\pm 10$            | $0-20$ mA                  | 2, 3 a 4-drátové připojení    |  |  |  |  |
|                | 4, 8            | $0 - 10$            | $4-20$ mA                  |                               |  |  |  |  |
| AI             | 4, 8            |                     | $\overline{\phantom{a}}$   | pro připojení termočlánků     |  |  |  |  |
| AI             | $6\phantom{.}6$ | $\overline{a}$      | $\overline{\phantom{a}}$   | pro odpor.termistory          |  |  |  |  |
|                |                 |                     | <b>WAGO</b> Kontakttechnik |                               |  |  |  |  |
| DI             | 2, 4, 8         | 24 DC               |                            | 1, 2, 3-drátové připojení     |  |  |  |  |
| DI             | 2, 4            | 24, 48 AC/DC        |                            | 2, 3-drátové připojení        |  |  |  |  |
| DI             | $\overline{2}$  | 120, 240 AC         |                            | 2-4-drátové připojení         |  |  |  |  |
| DO             | 2, 4, 8         | 24 DC               | 0.5, 2                     | 2-drátové připojení           |  |  |  |  |
| DO             | $\overline{2}$  | $230 \text{ AC/DC}$ | 0.3, 0.5                   | 3-drátové připojení           |  |  |  |  |
| AI             | 2, 4            | 10                  | $\bar{\phantom{a}}$        |                               |  |  |  |  |
| AI             | 2, 4            |                     | $0-20, 4-20$ mA            |                               |  |  |  |  |
| AI             | $\overline{2}$  |                     | 1, 5A                      |                               |  |  |  |  |
| AI             | 2, 4            |                     |                            | připojení termočlánků         |  |  |  |  |
|                |                 |                     |                            | a odpor.termistorů            |  |  |  |  |

<span id="page-29-0"></span>Tabulka 1.9: Srovnání možností modulů jednotlivých výrobců

|                 | Počet          |                   |                    |                          |  |  |  |  |
|-----------------|----------------|-------------------|--------------------|--------------------------|--|--|--|--|
| ${\rm\bf Type}$ | kanálů         | U[V]              | I [A]              | Poznámky                 |  |  |  |  |
| <b>Beckhoff</b> |                |                   |                    |                          |  |  |  |  |
| DI              | 2, 4, 8, 16    | 24 DC             |                    | 1, 2-drátové připojení   |  |  |  |  |
|                 | 32, 64         |                   |                    |                          |  |  |  |  |
| DI              | $\overline{2}$ | $120/240$ AC      |                    | 3-drátové připojení      |  |  |  |  |
| DO              | 2, 4, 8, 16    | 24 DC             | 0.5, 2             | 1, 2-drátové připojení   |  |  |  |  |
|                 | 32, 64         |                   |                    |                          |  |  |  |  |
| D <sub>O</sub>  | 2, 4           | 230 AC            | 16                 | 2, 3-drátové připojení   |  |  |  |  |
| DO              | $\overline{2}$ | 24 DC             | 0.1, 1.5           | generátor PWM            |  |  |  |  |
| AI              | 1, 2, 4, 8     | $0 - 10 / \pm 10$ | $0 - 20/4 - 20$ mA | 1, 2-drátové připojení   |  |  |  |  |
| AI              | 1, 2, 4        |                   |                    | připojení termočlánků    |  |  |  |  |
|                 |                |                   |                    | a odpor.termistorů       |  |  |  |  |
| ${\rm AI}$      | $\overline{2}$ | 400 AC            |                    | pro měření 3-fáz. výkonu |  |  |  |  |
| AI              | 1, 2           |                   |                    | diferenční měření tlaků, |  |  |  |  |
|                 |                |                   |                    | absolutní měření tlaků   |  |  |  |  |
| AO              | 1, 2, 4, 8     | $0 - 10 / \pm 10$ | $0 - 20/4 - 20$ mA | 3, 4-drátové připojení   |  |  |  |  |
|                 |                |                   | <b>Turck</b>       |                          |  |  |  |  |
| DI              | 4, 8           | 24DC              |                    | 2-drátové připojení      |  |  |  |  |
| D <sub>O</sub>  | 4, 8           | 24 DC             | 0.5                | 2-drátové připojení      |  |  |  |  |
| AI              | 2, 4           | $0 - 10 / \pm 10$ | $0 - 20/4 - 20$ mA | 3, 4-drátové připojení   |  |  |  |  |
| AI              | $\overline{2}$ | $\overline{a}$    |                    | termistory Pt100,        |  |  |  |  |
|                 |                |                   |                    | 200,500 a 1000,          |  |  |  |  |
|                 |                |                   |                    | Ni100 a Ni1000           |  |  |  |  |
| AI              | $\overline{2}$ |                   |                    | pro termočlánky          |  |  |  |  |
| AO              | $\overline{2}$ | $0 - 10 / \pm 10$ | $0 - 20/4 - 20$ mA | 3, 4-drátové připojení   |  |  |  |  |

<span id="page-30-0"></span>Tabulka 1.10: Srovnání možností modulů jednotlivých výrobců (pokračování)

# <span id="page-31-0"></span>Kapitola 2 Diagnostika PROFINET IO

Protože implementace diagnostiky PROFINET IO se opírá o strukturu programových bloků, je obsahem této kapitoly, vedle popisu samotné diagnostiky, také jejich popis. Ctenář by zde měl nalézt vysvětlení použitého postupu při realizaci této diagnostiky do PLC Simatic řady S 300, popsané v kap. [3.](#page-42-0)

### <span id="page-31-1"></span>2.1 Obecné informace

PROFINET IO podporuje jednotnou diagnostickou koncepci, která umožňuje účinnou lokalizaci poruch a jejich odstranění. Při vzniku poruchy vyšle příslušná řízená V/V jednotka diagnostické přerušení do řídicí jednotky. Přerušením se vyvolá příslušný podprogram (v uživatelském programu) pro reakci na poruchu. Rízená V/V jednotka generuje diagnostické přerušení též při poruše na přenosovém kanálu.

Pro přenášení chybových hlášení (alarmů) slouží jeden ze 3 typů komunikační relace (CR), tzv. Alarm CR. Jedná se o acyklické přenášení informací vzniklé události.

#### Alarm CR

IO-Device vysílá alarmy nadřazenému IO-Controlleru pomocí relace Alarm CR. Alarmy jsou acyklická data, která musejí být potvrzena do určitého času (předem definovaného) na úrovni protokolu a uživatele. Je možné nastavit, kolik alarmů může být vysláno před potvrzením přenosu. Díky acyklickému přenosu není podporována segmentace, proto všechny alarmy musejí být přeneseny v jednom rámci.

Při konfiguraci Alarm CR je definován konec pro zdroj alarmu i pro příjemce. Těmi můžou být jak IO-Controller, tak IO-Device.

IO-Controller definuje, s jakou prioritou budou jednotlivá chybová hlášení přenášena. V jednom Alarm CR mohou být přenášeny právě jeden vysoko-úrovňový (highpriority) a právě jeden nízko-úrovňový (low-priority) alarm současně. Z tohoto dělení logicky vyplývá, že vyšší úroveň alarmu má přednost a proto musí být zpracován tak rychle, jakmile je to možné a navíc nižší úroveň nesmí podstatně zpožďovat vyšší.

#### Alarmy

Každá událost musí být signalizována nakonfigurovaným PROFINET IO systémem pomocí alarmů. K přenosu se využívá acyklický real-time protokol (RTA). IO-Device vysílá alarm s prioritou jako real-time zpráva. Oba protokoly UP a DOWN musejí b´yt potvrzeny IO-Controllerem.

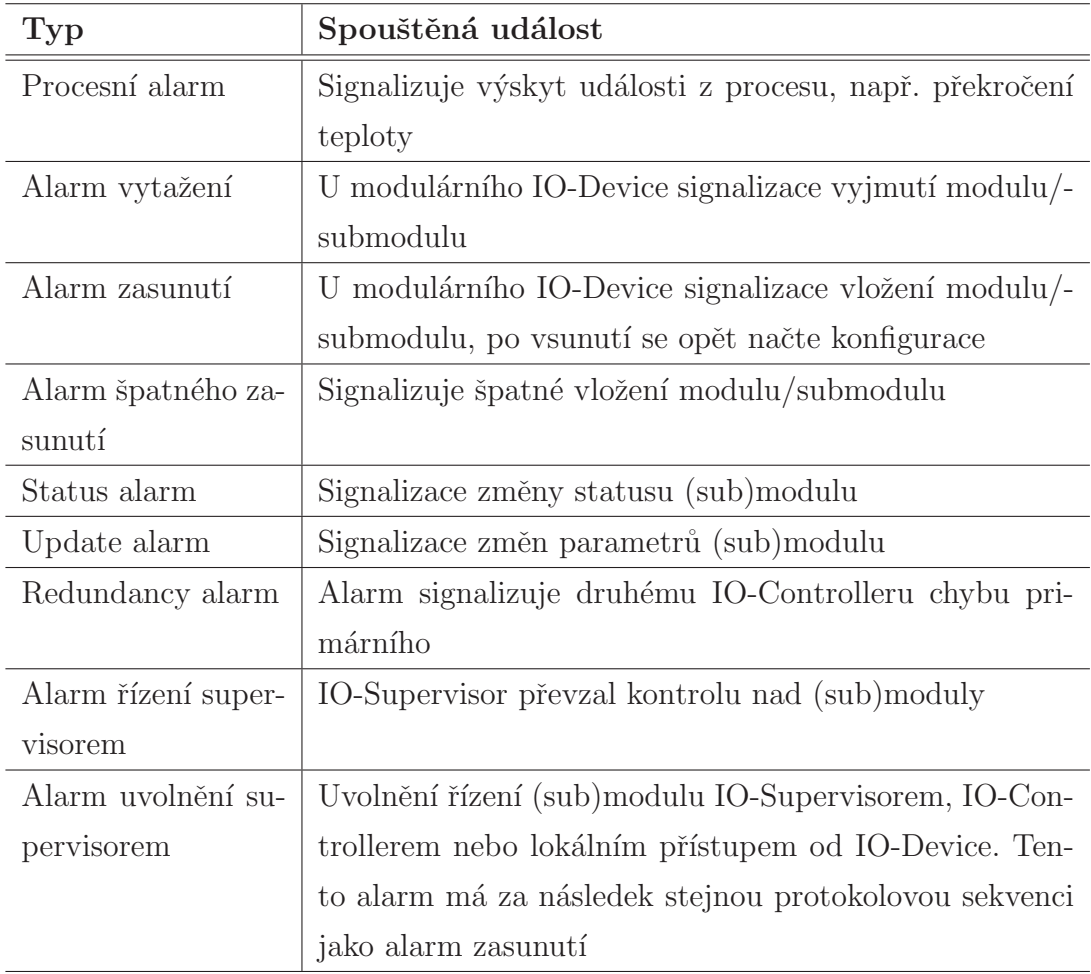

<span id="page-32-0"></span>Tabulka 2.1: Typy alarmů

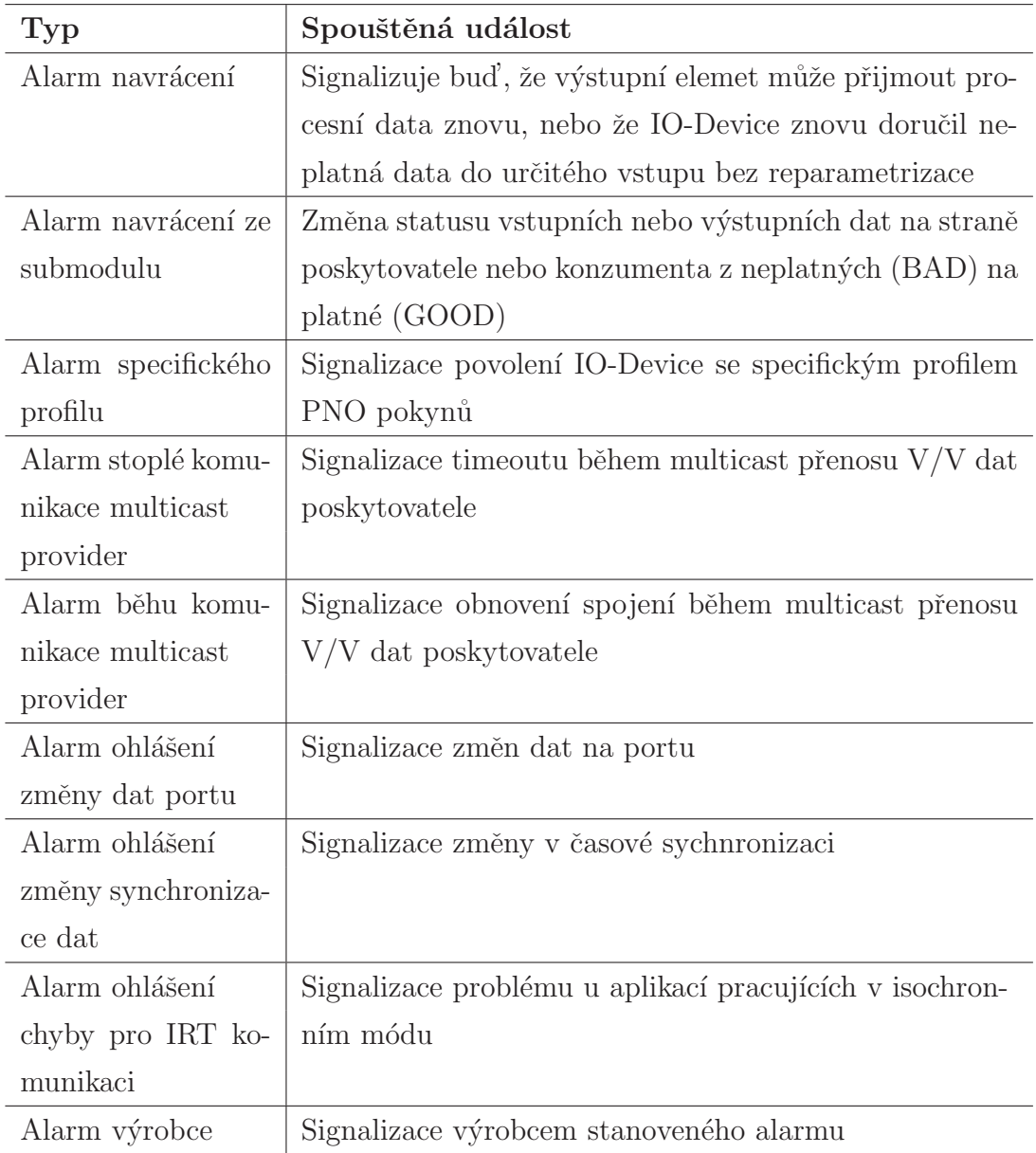

<span id="page-33-0"></span>Tabulka 2.2: Typy alarmů (pokračování)

### Sekvence běhu alarmu

Na obr. [2.4](#page-36-2) je graficky znázorněn běh alarmu od vzniku po jeho potvrzování oběma zařízeními.

#### Oznámení poruchy

Oznámení poruchy je representováno rámcem RTA DATA(Alarm) a vysílá jej IO-Device k IO-Controlleru. Vysláním tohoto rámce IO-Device říká, že právě nastala nějaká situace, viz tab. [2.1,](#page-32-0) resp. tab. [2.2.](#page-33-0) Struktura je podle obr. [2.1](#page-34-0) následující:

- EtherType hodnota vyhrazená RT protokolu s hodnotou 0x8892
- $VLAN -$  stanovení priority rámce
- FrameID určen kanál poruch. Hodnota 0xFC01 signalizuje Alarm High a hodnota 0xFE01 Alarm Low
- RTA Header slouží pro označení CR zdroje a cíle alarmu. Obsahuje také identifikaci rámce, která říký, že jde o oznámení hlášení
- Alarm Notification obsahuje informace o typu poruchy a adresu objektu, v němž alarm nastal. Jako objekt může být chápán kanál, submodul nebo celý modul
- Dále je rámec doplněn o dignotické informace

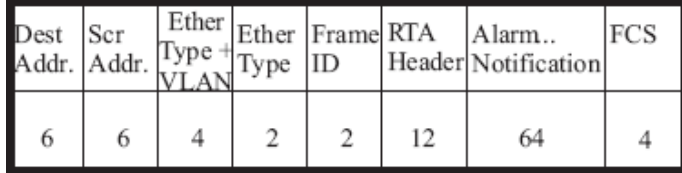

<span id="page-34-0"></span>Obrázek 2.1: Rámce pro přenos alarmů – RTA DATA(alarm) (Zdroj [\[3\]](#page-57-3))

#### Potvrzení přijetí poruchy na protokolové úrovni

Rámcem RTA ACK potvrzuje IO-Controller IO-Device přijmutí hlášení o poruše, čímž dává najevo, že je připraven na příjem i dalších hlášení a zaroveň není nutné, aby IO-Device vysílal z nějakého důvodu tento rámec znovu. Obr. [2.2](#page-35-0) dává nasledující sturkturu:

- VLAN hodnota vyhrazená RT protokolu s hodnotou 0x8892
- EtherType stanovení priority rámce
- FrameID určen kanál poruch. Hodnota  $0xFC01$  signalizuje Alarm High a hodnota 0xFE01 Alarm Low
- RTA Header slouží pro označení CR zdroje a cíle alarmu. Obsahuje také identifikaci rámce, která říká, že jde o přijetí datového rámce

• Alarm  $Ack$  – obsahuje informace o typu poruchy a adresu objektu, v němž alarm nastal. Dále obsahuje důležitou informaci o stavu IO-Controlleru, vč. toho, zda je daná porucha podporována

| Dest Scr<br>Addr. Addr. |  | Type   ID | VLANEther Frame RTA | Header | ЧCS |
|-------------------------|--|-----------|---------------------|--------|-----|
|                         |  |           |                     | 12     |     |

<span id="page-35-0"></span>Obrázek 2.2: Rámce pro přenos alarmů – RTA\_ACK (Zdroj [\[3\]](#page-57-3))

#### Potvrzení přijetí poruchy na aplikační úrovni

Rámcem RTA DATA(AlarmAck) IO-Controller říká, že je alarm uložen a bude zpracován uživatelskou aplikací. IO-Device je tímto ujišten, že jeho alarm byl zaregis-trován. Popis struktury obr. [2.3](#page-35-1) je následující:

- VLAN hodnota vyhrazená RT protokolu s hodnotou 0x8892
- EtherType stanovení priority rámce
- FrameID určen kanál poruch. Hodnota  $0 \times FCO1$  signalizuje Alarm High a hodnota 0xFE01 Alarm Low
- RTA Header slouží pro označení CR zdroje a cíle alarmu. Obsahuje také identifikaci rámce, která říká, že jde o potvrzení přijetí hlášení

| Dest Scr<br>Addr. Addr. |  | Type ID | VLANEther Frame RTA | Header | Alarm<br>Ack | FCS |
|-------------------------|--|---------|---------------------|--------|--------------|-----|
| 6                       |  |         |                     | 12     | 64           |     |

<span id="page-35-1"></span>Obrázek 2.3: Rámec pro přenos alarmů – RTA Data(Alarm Ack) (Zdroj [\[3\]](#page-57-3))

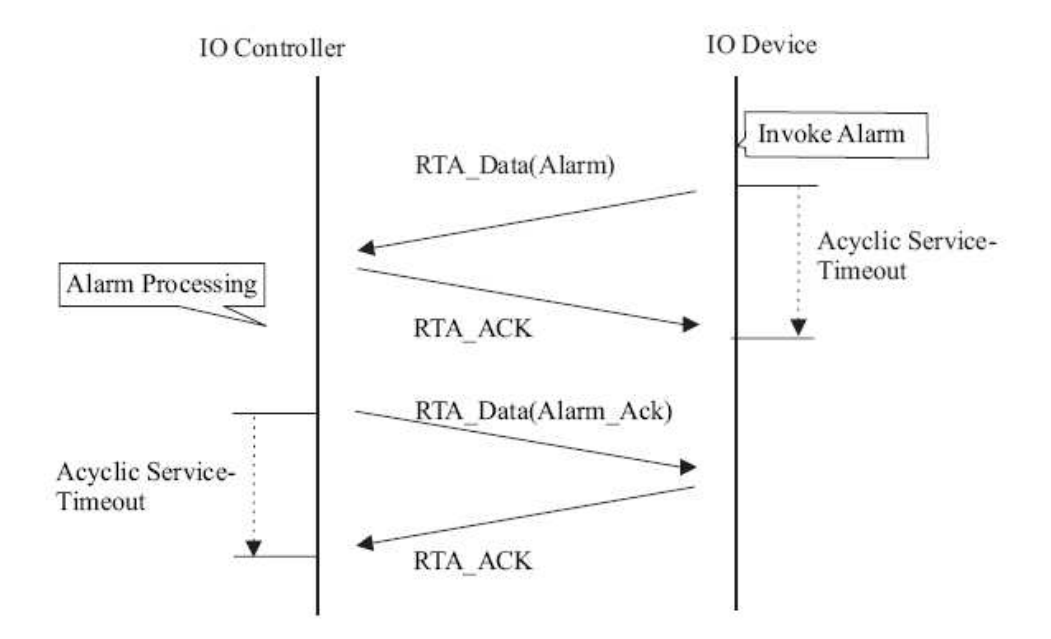

<span id="page-36-2"></span>Obrázek 2.4: Sekvence běhu alarmu s PROFINET IO (Zdroj [\[3\]](#page-57-3))

## <span id="page-36-0"></span>2.2 Programové bloky pro diagnostiku

Součástí této kapitoly je popis programových bloků, které jsou využívány pro diagnostické účely.

Pro implementaci diagnostických funkcí se využívá rozhranní mezi uživatelským programem a operačním systémem CPU. Toto rozhranní je realizováno pomocí tzv. organizačních bloků (OB), které jsou použity pro vykonání specifických sekcí programu :

- při startu CPU
- $\bullet\,$  v cyklických vykonáváních
- $\bullet$  při výskytu chyby
- <span id="page-36-1"></span>• při hardwarovém přerušení

### 2.2.1 Organizační bloky (OB)

Jak je uvedeno výše, všechny OB jsou spouštěny OS PLC jen za určitých podmínek.

Struktura každého OB se lehce liší podle jeho významu, co však je společné pro všechny je ta skutečnost, že pracují pouze se svými lokálními proměnnými.

OB využívají systémových volání (SFC) a systémových bloků (SFB), která obsahují parametry, na jejichž základě lze snadno identifikovat vzniklou událost a poté na ni reagovat. Tato reakce je již součástí uživatelského programu.

Při volání organizačního bloku, který odpovídá vzniklému alarmu, je jiný OB přerušen, pokud má tedy nižší prioritu. Ty jsou od 0 do 28, kde 0 je nejnižší. Při volání více OB se stejnou prioritou jsou tyto bloky řazeny do fronty a vykonávány se stejnou sekvencí, s jakou byly volány.

#### OB 83

Jedná se o organizační blok, který signalizuje vsunutí/vysunutí V/V modulu. Pro řadu Simatic S7-300 je podporován jen pro protokol PROFINET IO, na PROFIBUS DP jej není možné využívat. Operační systém CPU volá OB 83 v případě že:

- nakonfigurovaný modul byl vysunut nebo zasunut  $1$
- pokud následuje změna v parametrech modulu za běhu, nahrávání konfigurace do CPU, který je ve stavu RUN (běží)

Mimo to každé vsunutí a vysunutí nakonfigurovaného modulu z příslušného slotu způsobí přerušení vsunutí/vysunutí modulu ve stavech RUN (běží), STOP a STARTUP (inicializace). Výsledky těchto událostí jsou ukládány do diagnostického bufferu<sup>[2](#page-37-1)</sup> a do seznamu systémových stavů (angl. system status list) příslušného CPU. Ve stavu RUN je OB83 spuštěn navíc, čili pokud se neobjeví výše popsaná chyba, tento blok není vykonáván. Pokud OB83 není v uživatelském programu definován (naprogramován), CPU je ve stavu RUN a dojde k vsunutí/vysunutí modulu, přechází CPU do stavu STOP.

Při vsunutí modulu do konfigurovaného slotu ve stavu RUN, operační systém CPU kontroluje příslušný typ vsunutého modulu a porovná jej s konfigurací. OB83 je následně spuštěn.

Tab. [2.3](#page-38-0) popisuje lokální proměnné OB 83.

 $1$ Modul V/V u decentralizovaných jednotek

<span id="page-37-1"></span><span id="page-37-0"></span> $v^2$ Vyrovnávací paměť

| Proměnná        | Datový      | Popis                                       |
|-----------------|-------------|---------------------------------------------|
|                 | typ         |                                             |
| OB83_EV_CLASS   | <b>BYTE</b> | Třída události a ID:                        |
|                 |             | $B#16#32$ : konec reparametrizace modulu    |
|                 |             | $B#16#33$ : začátek reparametrizace modulu  |
|                 |             | $B\#16\#38$ : modul vložen                  |
|                 |             | B#16#39: modul vytažen nebo nemůže být      |
|                 |             | adresován                                   |
| OB83_FLT_ID     | <b>BYTE</b> | Chybový kód                                 |
| OB83_PRIORITY   | <b>BYTE</b> | Třídy priorit, lze parametrizovat za pomocí |
|                 |             | STEP 7                                      |
| OB83_OB_NUMBR   | <b>BYTE</b> | 83                                          |
| OB83_RESERVED_1 | <b>BYTE</b> | ID modulu/submodulu nebo rozhraní mo-       |
|                 |             | dulu                                        |
| OB83_MDL_ID     | <b>BYTE</b> | Rozsah                                      |
|                 |             | $B\#16\#54$ : V/V oblast vstupů (PII)       |
|                 |             | $B\#16\#55$ : V/V oblast výstupů (PIQ)      |
| OB83_MDL_ADDR   | <b>WORD</b> | Logická adresa modulů/submodulů             |
| OB83_RACK_NUM   | <b>WORD</b> | OB83_RESERVED_1 = $B\#16\#A0$ :             |
|                 |             | číslo submodulu nebo rozhraní               |
|                 |             | fyzická adresa:                             |
|                 |             | Bit $15$ : ID bit: $1$ (PN IO)              |
|                 |             | Bit 11-14: ID IO systému                    |
|                 |             | Bit 0-10: Číslo stanice                     |
| OB83_MDL_TYPE   | <b>WORD</b> | W#16#8101: vsunutý modul je stejného        |
|                 |             | typu jako vysunutý                          |
|                 |             | W#16#8102: vsunutý modul není stejného      |
|                 |             | typu jako vysunutý                          |
| OB83_DATE_TIME  | DT          | Datum a čas žádosti                         |

<span id="page-38-0"></span>Tabulka 2.3: Lokální data pro $\rm OB83$ 

Doplňující informace k významu jednotlivých proměnných lze nalézt také v příloze [A](#page-59-0) nebo v $[6].$ 

#### OB 86

Chyba komunikace, např. přerušení kabelu, mezi IO-Controllerem a distribuovanou periferií – IO-Device a opětovné navázání spojení je signalizováno organizačním blokem OB 86. Platí stejné pravidlo jako v případě OB 83 a to takové, že pokud není uživatelem definován, CPU při jeho volání přejde do stavu STOP. Tab. [2.4](#page-39-1) udává význam a stručný popis lokálních proměnných. Podrobnější význam všech hodnot lze nalézt buďto v příloze [A](#page-59-0) nebo v  $[6]$ .

| Proměnná        | Datový      | Popis                                       |
|-----------------|-------------|---------------------------------------------|
|                 | typ         |                                             |
| OB86_EV_CLASS   | <b>BYTE</b> | Třída události a ID:                        |
|                 |             | $B\#16\#38$ : přerušená komunikace          |
|                 |             | $B\#16\#39$ : opětovné navázání             |
| OB86_FLT_ID     | <b>BYTE</b> | Chybový kód                                 |
| OB86_PRIORITY   | <b>BYTE</b> | Třídy priorit, lze parametrizovat za pomocí |
|                 |             | STEP 7                                      |
|                 |             | 25: výchozí                                 |
|                 |             | 28: pokud nastane alarm během vykonávání    |
|                 |             | OB 100 - OB 102                             |
| OB86_OB_NUMBR   | <b>BYTE</b> | 86                                          |
| OB86_RESERVED_1 | <b>BYTE</b> | reservováno                                 |
| OB86_RESERVED_2 | <b>BYTE</b> | reservováno                                 |
| OB83_MDL_ADDR   | <b>WORD</b> | závisí na chybovém kódu                     |
| OB83_RACK_FLTD  | Pole        | závisí na chybovém kódu                     |
|                 | <b>BOOL</b> |                                             |
| OB83_DATE_TIME  | DT          | Datum a čas žádosti                         |

<span id="page-39-1"></span>Tabulka 2.4: Lokální data pro OB86

#### <span id="page-39-0"></span>2.2.2 Systémové funkce a bloky (SFC a SFB)

Systémové funkce (SFC) a bloky (SFB) jsou integrovány do operačního systému jako jeho funkce. Navíc, SFC jsou často volány implicitně systémovými bloky (SFB). Jak SFC, tak SFB mohou být v uživatelském programu volány jako normální funkce a funkční bloky a mají následující společné parametry:

- REQ: vstupní parametr, určem pouze pro spuštění žádosti pro systémovou funkci. Zádost je spuštěna, když  $REQ = 1$
- BUSY: indikuje u asynchronních funkcí, že spuštěná žádost se začala vykonávat, nebo její vykonávání již doběhlo
- LADDR: vždy obsahuje logickou adresu. Např. diagnostickou adresu distribuovaného zařízení
- RET\_VAL: některé FSC jej mají jako výstupní parametr. Je nastavován systémovými funkcemi a obsahuje informace, zda-li funkce byla vykonána či nikoli. Při chybě obsahuje hlavní chybový kód, který odkazuje na nějakou systémovou funkci nebo SFC-spec. chybový kód, který odkazuje na příslušnou systémovou funkci

#### $SFB 54 - "RALRM"$

SFB 54 "RALRM" příjímá alarmy, obsahující všechny potřebné informace o IO-Device. Tyto informace jsou pak dostupné jako výstupní parametry funkčního bloku.

Tento funkční blok může být volán pouze během alarmu orgranizačního bloku, který operační systém CPU právě vykonává a který je výsledkem vzniklého alarmu. Výstupní parametry obsahují informace o příslušném OB, který alarm vyvolal a také inforamce o zdroji alarmu.

Pokud je SFB 54 "RALRM" volán v OB a toto volání není typu alarm, výstupní paramery poskytují příslušně méně informací. Pokud se volá SFB 54 v proměnných OB, je nutné vždy vytvořit nový DB<sup>[3](#page-40-0)</sup>, resp. jeho instanci. Když vyhodnocení výsledných dat volání SFB 54 je přenášeno vně asociovaným OB, je doporučené použití oddělených instancí DB na jeden OB, který událost spustil. Pokud je cílový rozsah poskytovaný TINFO a AINFO příliš malý, SFB 54 nemůže uložit kompletní informace o vzniklém alarmu.

SFB 54 může být přenášen ve třech módech a nastavuje se vstupním parametrem MODE. MODE = 0 znamená, že parametr ID obsahuje informace o komponentě, která alarm spustila a parametr NEW je roven 1. Při  $MODE = 1$  se zapisuje na všechny výstupní parametry, které nezávisejí na komponentě, jež spustila alarm. U MODE = 2 se kontroluje, jaká komponenta, specifikovaná parametrem  $FLD$ , spustila alarm. Při negativní kontrole se parametr NEW nastaví na 0, při positivní kontrole je  $NEW = 1$  a zapíše se na všechny výstupní parametry.

<span id="page-40-0"></span><sup>&</sup>lt;sup>3</sup>Datový blok, ukládají se do něj výsledky operací OB

| Parametr      | Typ           | Datory       | Popis                                          |  |  |  |  |
|---------------|---------------|--------------|------------------------------------------------|--|--|--|--|
|               |               | typ          |                                                |  |  |  |  |
| <b>MODE</b>   | <b>VSTUP</b>  | <b>INT</b>   | režim                                          |  |  |  |  |
| F_ID          | <b>VSTUP</b>  | <b>DWORD</b> | Začátek log. adr. modulu, ze kterého má        |  |  |  |  |
|               |               |              | být alarm přijat                               |  |  |  |  |
|               |               |              | Bit $15:1$ – vstupní nebo $V/V$ modul, 0       |  |  |  |  |
|               |               |              | – výstupní modul                               |  |  |  |  |
| <b>MLEN</b>   | <b>VSTUP</b>  | <b>INT</b>   | Max. délka informace o alarmu v Bytech         |  |  |  |  |
| <b>NEW</b>    | <b>VÝSTUP</b> | <b>BOOL</b>  | Nový alarm byl přijat                          |  |  |  |  |
| <b>STATUS</b> | <b>VÝSTUP</b> | <b>DWORD</b> | Chybový kód alarmu SFB IO-Controller           |  |  |  |  |
| ID            | <b>VÝSTUP</b> | <b>DWORD</b> | Log. adr. IO-Device (modulu)                   |  |  |  |  |
|               |               |              | Bit 15: 1 – vstupní adr., $0 - v$ ýstupní adr. |  |  |  |  |
| LEN           | <b>VÝSTUP</b> | <b>INT</b>   | Délka informace o alarmu v Bytech              |  |  |  |  |
| <b>TINFO</b>  | V/V           | vše          | Informace o úloze                              |  |  |  |  |
| <b>AINFO</b>  | V/V           | vše          | Informace o alarmu                             |  |  |  |  |

<span id="page-41-0"></span>Tabulka 2.5: Parametry SFB 54 "RALRM"

V závislosti na tom, v jakém OB je SFB 54 spuštěn, je do parametrů TINFO a AINFO zapsáno jen částečně.

Parametr TINFO (Task INFOrmation) obsahuje počáteční a administrativní informace o OB, v jehož kontextu byl volán. Význam jednotlivých bytů v datovém rámci je následující:

- 0-19 Začátek informací o OB, ve kterém byl SFB 54 volán
- 20-21 Adresa komponenty, která alarm spustila (modul). 3-6 bit 20 bytu je pro ID IO-Systému a 0-2 bit 20 bytu a celý 21 byte slouží pro ID zařízení (Device)
- 22-31 Administrativní informace

Parametr AINFO (Alarm INFOrmation) obsahuje popis alarmu, skládající se z hlavních a doplňujících informací.

# <span id="page-42-0"></span>Kapitola 3

# Praktická realizace

Protože obsah této kapitoly koresponduje s tématy dvou cyklů projektu CEPOT<sup>[1](#page-42-4)</sup>, kterého jsem se v ak. roce 2006/07 zúčastnil, je rozdělena na více částí podle poˇzadavk˚u zadavatele – spol. Sidat s.r.o.

# <span id="page-42-2"></span><span id="page-42-1"></span>3.1 Vzorová instalace s IO-Controllerem v PLC

#### 3.1.1 Popis instalace

Jedním způsobem, jak realizovat PROFINET IO systém, je využít IO-Controller přímo v PLC. To v našem případě představuje IO-Controller společnosti Siemens – SIMATIC S7 315-2 PN/DP, který byl požadován. Jako IO-Device se využily komponenty, které jsou k dispozici v laboratoři K09 ("strojovna") na katedře řídicí techniky, FEL ČVUT v Praze. Jedním z dalších požadavků bylo zprovoznit síť s protokolem PROFIBUS DP a připojit ji k síti PROFINET IO.

| PROFINET IO      | Název                    |
|------------------|--------------------------|
| IO-Controller    | Siemens CPU 315-2 PN/DP  |
| <b>IO-Device</b> | Siemens SCALANCE X-200   |
| <b>IO-Device</b> | Siemens SIMATIC ET200S   |
| <b>IO-Device</b> | Siemens IE/PB Link PN IO |
| PROFIBUS DP      | Název                    |
| Slave            | Siemens SIMATIC ET 200L  |

<span id="page-42-3"></span>Tabulka 3.1: Seznam zařízení pro IO-Controller v PLC

<span id="page-42-4"></span><sup>&</sup>lt;sup>1</sup>Projekt katedry řídicí techniky, FEL ČVUT v Praze, více na [www.cepot.cz](file:www.cepot.cz)

#### Konfigurace

Tab. [3.1](#page-42-3) udává seznam použitých zařízení. Pro nakonfigurování sítě bylo využito nástroje STEP 7 z programového balíku Siemens SIMATIC NET. Na obr. [3.1](#page-43-0) je graficky znázorněná konfigurace ve STEP 7.

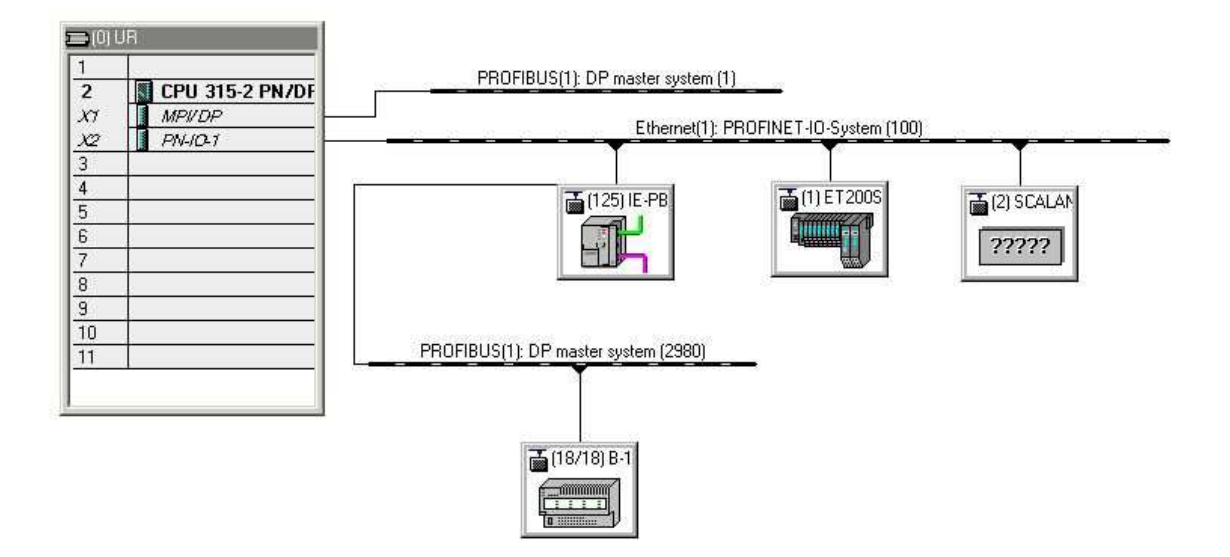

<span id="page-43-0"></span>Obrázek 3.1: Konfigurace sítě PROFINET IO s PLC

Při užití síťového prvku – switche SCALANCE X-200 se instalace mohla rozšířit o další zařízení a to i v případě, že by se tento prvek nezahrnul do HW-konfigurace. Což má ale za následek, že v případě poruchy se ztrácí informace o jejím zdroji.

Jako jedno z IO-Device je využit komunikační modul Siemens IM 151-3 PN s pěti DI a pěti DO  $V/V$  moduly na 24  $VDC$ .

Pro připojení zařízení, vybavené rozhraním PROFIBUS DP, slouží proxy Siemens IE/PB Link PN IO. Zařízení typu PROFIBUS DP Slave Siemens ET 200L je právě přes toto proxy připojeno k PROFINET IO síti. Tato část demonstruje možnost bezproblémového propojení obou protokolů, resp. jejich zařízení. Na obr[.3.1](#page-43-0) jsou vidět dvě větve PROFIBUS DP. Jedna vychází přimo z CPU, jelikož jednotka 315-2 PN/DP je vybavena právě PROFINET IO a PROFIBUS DP rozhraními, ale to v našem případě není využito. Druhá větev vychází z proxy PRO-FINET/PROFIBUS a je využita k připojení PROFIBUS DP zařízení (typ Slave).

#### <span id="page-44-0"></span>3.1.2 Diagnostika pro IO-Controller PROFINET IO

Pro diagnostické funkce slouží celá řada tzv. organizačních bloků (OB). Pokud dojde k nějaké chybě, spustí příslušné zařízení alarm a příslušný OB je volán, tedy pokud je inicializován. V našem případě se inicializovaly bloky OB1, OB83 a OB6. Podrobnější význam bloků OB 83 a 86 je popsán v kap. [2.](#page-31-0)

Pro vyčtení informací o vzniklém alarmu jsem musel vytvořit jeden funkční blok  $(FB)$ . Vzhledem k jednoduchosti aplikace si lze vystačit pouze se vstupně/výstup-ními proměnnými FB. Jak udává kap. [2,](#page-31-0) každý funkční blok musí mít svůj vlastní datový blok (DB), jehož data se následně zpracovávají. Při definici organizačních bloků OB 83 a 86 se využívá mnou definované struktury FB 1 a k němu příslušícímu DB 1. Jak jejich struktura vypadá ve Stepu 7 ukazuje tab. [3.2.](#page-44-1)

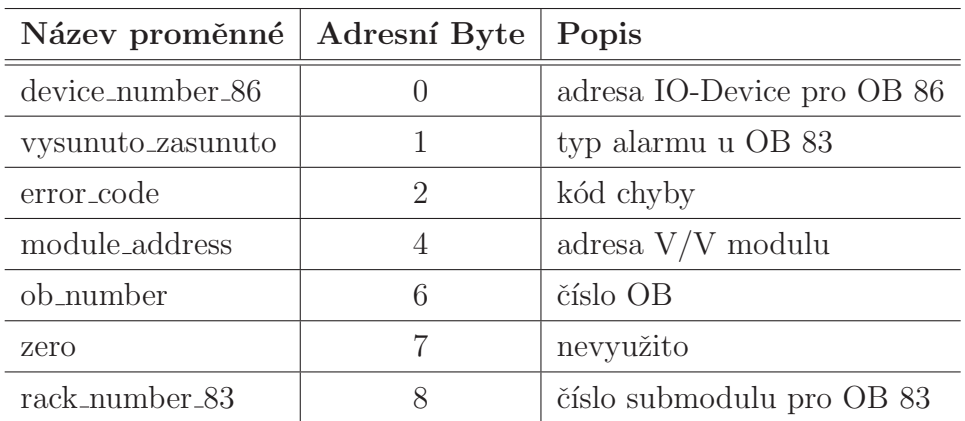

<span id="page-44-1"></span>Tabulka 3.2: Význam V/V proměnných u FB1 ve Step 7

Tyto proměnné jsem následně využil při definici organizačních bloků OB 83 a 86. K jejich naprogramování bylo využito programovacího jazyka pro  $PLC - STL$ . Následující jednoduchý kód je pro OB 83 :

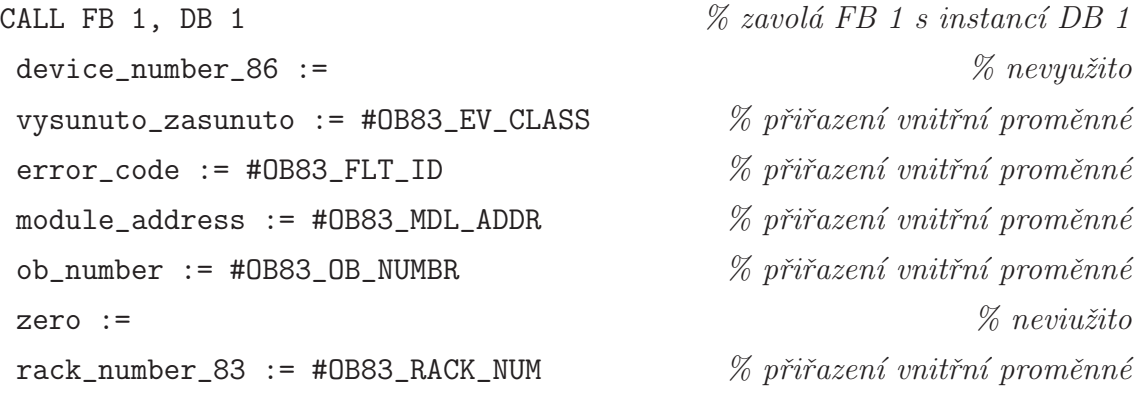

Podobné programové struktůry je použito také v připadě kódu pro OB 86, jelikož se struktury obou programových bloků od sebe příliš neliší, vis kap. [2,](#page-31-0) ze které by měl být význam všech použitých názvů proměnných celkem jasný:

```
CALL FB 1, DB 1 \% zavolá FB 1 s instancí DB 1
device_number_86 := LB11 \% přiřazení vnitřní proměnné
vysunuto_zasunuto := #0B83_EV_CLASS \% přiřazení vnitřní proměnné
error_code := #0B83_FLT_ID \% přiřazení vnitřní proměnné
\mathbb{Z} module_address := \% nevyužito
ob_number := #0B83_0B_NUMBR \% přiřazení vnitřní proměnné
zero := \% nevyužito
\texttt{track_number\_83} := \% \textit{newužito}
```
Po takto definované struktuře všech programových bloků (OB, FB, DB) je sys-tém, uvedený na obr. [3.1,](#page-43-0) připraven zachytávat alarmy. Nyní je třeba definovat kód hlavního programu, čili OB 1 :

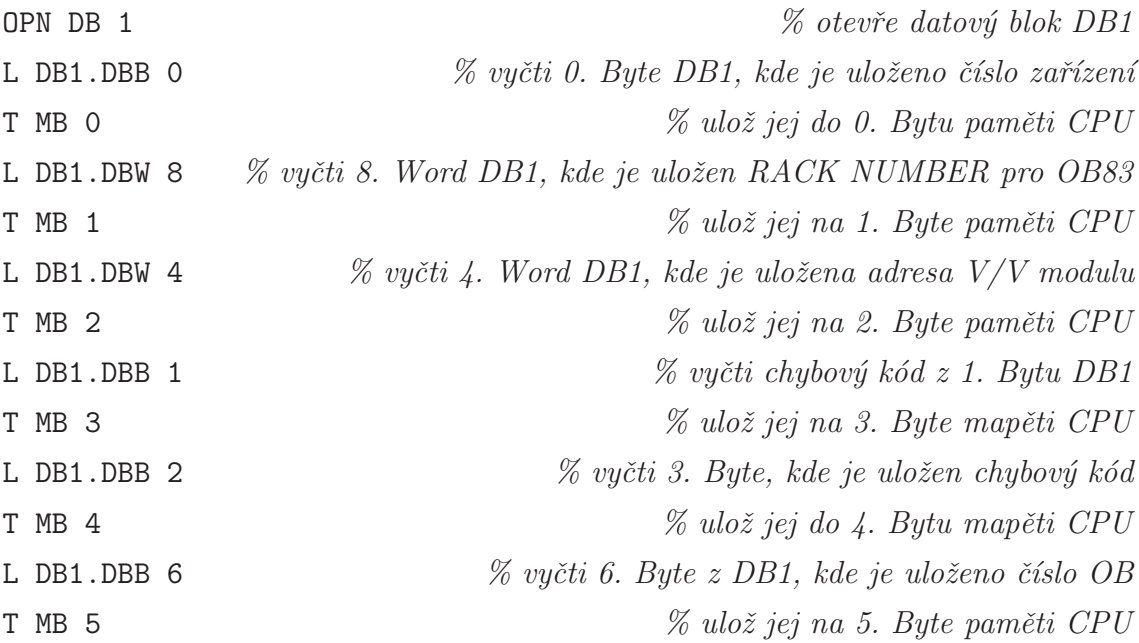

Tímto způsobem máme všechny potřebné informace o alarmu ve volně přístupné paměti CPU.

Na obr. [3.2](#page-47-0) je vidět, jak se změní hodnoty jednotlivých proměnných při vysunutém V/V modulu (podle HW-konfigurace se jedná o 4. modul), je tedy volán OB 83. Horní okno je on-line sledování datového bloku DB 1 a spodní okno je pohled na paměťové buňky CPU, kam se ukládají data tak, jak definuje OB 1. Význam těchto buněk je následující:

- MB0 číslo zařízení $^2$  $^2$  (3)
- **MB1** číslo submodulu (3)
- MB2 adresa V/V modulu (4)
- **MB3** třída události (OB83<sub>-EV-CLASS = B#16#39), vysunutý modul</sub>
- MB4 kód chyby (OB83\_FLT\_ID = B $\#16\#51$ ), vysunutý modul
- **MB5** číslo OB (83)

Obr. [3.3](#page-47-1) demonstruje, jak je to v případě zpětného zasunutí stejného V/V modulu do slotu. Oba připady se liší pouze hodnotami v buňkách MB3 (OB83 EV CLASS  $= B#16#38$ ) a MB4 (OB83 FLT ID = B $#16#54$ ), které obě signalizují zasunutí správného modulu do příslušného slotu.

Na obr. [3.4](#page-48-1) je ukázáno, co je možné vyčíst z paměťového prostoru CPU (v podstatě DB 1) při přerušené komunikaci (vysunutý kabel), čili volání OB 86, mezi IO-Controllerem a IO-Device (ET200S). Oproti OB 83, popsaného výše, se tyto hodnoty liší pouze v MB3 (OB86 EV CLASS =  $B\#16\#39$ ), MB4 (OB86 FLT ID  $= B#16#CB$  a MB5 (OB  $= 86$ ).

Význam hodnot OB83<sub>-EV-CLASS</sub>, resp. OB86<sub>-EV-CLASS</sub> a OB83<sub>-FLT-ID</sub>, resp. OB86\_FLT\_ID je uveden v tabukách v příloze [A.](#page-59-0)

<span id="page-46-0"></span><sup>&</sup>lt;sup>2</sup>Vychází z IP adresy, v naěem připade jde o poslední oktet – 192.168.123.3

# $\begin{array}{lll} \textit{KAPITOLA 3.} \end{array} \begin{array}{lll} \textit{PRAKTICKA} \end{array} \begin{array}{lll} \textit{REALIZACE} \end{array} \end{array} \begin{array}{lll} \textit{38} & \textit{39} & \textit{30} & \textit{30} & \textit{31} & \textit{32} & \textit{32} & \textit{33} & \textit{33} & \textit{34} & \textit{35} & \textit{36} & \textit{37} & \textit{38} & \textit{38} & \textit{38} & \textit{39} & \$

|                        | <u>니미지</u><br>[DB Param - [@DB1 -- final\SIMATIC 300(1)\CPU 315-2 PN/DP_ONLINE] ] |    |                                       |                |                                 |                                             |                                              |               |                |                                                   |               |                     |                       |
|------------------------|-----------------------------------------------------------------------------------|----|---------------------------------------|----------------|---------------------------------|---------------------------------------------|----------------------------------------------|---------------|----------------|---------------------------------------------------|---------------|---------------------|-----------------------|
| 丽                      |                                                                                   |    |                                       |                |                                 | Data block Edit PLC Debug View Window Help  |                                              |               |                |                                                   |               |                     | 그피지                   |
|                        |                                                                                   |    |                                       |                |                                 |                                             | G - B - Q - Q - & + B - B   K > L A - 60   R |               |                |                                                   |               |                     |                       |
|                        |                                                                                   |    | <b>Address</b><br>Declaration<br>Name |                |                                 | Type                                        | Initial value                                | @Actual val   | Actual value   | Comment                                           |               |                     |                       |
|                        |                                                                                   |    |                                       |                | $0.0$ in out                    | device number 86                            |                                              | <b>BYTE</b>   | B#16#0         | B#16#03                                           | B#16#0        | adresa PN IO device |                       |
| $\overline{c}$         |                                                                                   |    |                                       |                | $1.0$  in_out                   |                                             | vysunuto_zasunuto                            | <b>BYTE</b>   | <b>B#16#0</b>  | B#16#39                                           | <b>B#16#0</b> | 38/39               |                       |
| 3                      |                                                                                   |    |                                       |                | $2.0$ in out                    | error code                                  |                                              | <b>BYTE</b>   | B#16#0         | B#16#51                                           | B#16#0        | kod chyby           |                       |
| 4                      |                                                                                   |    |                                       |                | $4.0$ in out                    | module_address                              |                                              | <b>WORD</b>   | <b>VV#16#0</b> | W#16#0004                                         | VV#16#0       | adresa V/V modulu   |                       |
| 5                      |                                                                                   |    |                                       |                | $6.0$ in out                    | ob number                                   |                                              | <b>BYTE</b>   | B#16#0         | B#16#53                                           | B#16#0        | cislo OB            |                       |
| 6                      |                                                                                   |    |                                       |                | $7.0$   in_out                  | zero                                        |                                              | <b>BYTE</b>   | <b>B#16#0</b>  | <b>B#16#00</b>                                    | <b>B#16#0</b> |                     |                       |
| $\overline{7}$         |                                                                                   |    |                                       |                | $8.0$  in_out                   | rack_number_83                              |                                              | <b>INT</b>    | 0              | $-32765$                                          | 0             |                     |                       |
|                        |                                                                                   |    |                                       |                |                                 |                                             |                                              |               |                |                                                   |               |                     |                       |
| $\left  \cdot \right $ |                                                                                   |    |                                       |                |                                 |                                             |                                              |               |                |                                                   |               |                     | $\blacktriangleright$ |
|                        |                                                                                   |    |                                       |                |                                 |                                             |                                              |               |                | ◈                                                 | <b>RUN</b>    |                     | NUM<br>h.             |
|                        |                                                                                   |    |                                       |                | Var - [@Variable table1_ONLINE] |                                             |                                              |               |                |                                                   |               |                     | $\Box$ ol $\times$    |
| Æ.                     |                                                                                   |    |                                       |                |                                 | Table Edit Insert PLC Variable View Options | Window                                       | Help          |                |                                                   |               |                     | 그리지                   |
|                        | -14                                                                               |    | ei                                    | $\blacksquare$ | $\delta b$<br>昼                 | 陶圖 이어                                       | x                                            | $\frac{1}{2}$ | $\mathbf{R}^2$ | $\mathcal{D}$ 60 $\mathcal{M}$<br>$\omega$ $\sim$ | $\mathbb{Z}$  |                     |                       |
|                        | ć                                                                                 |    | Address <sup>1</sup>                  | Symbol         | <b>Displa</b>                   |                                             | Status value   Modify value                  |               |                |                                                   |               |                     |                       |
| $\mathbf{1}$           |                                                                                   | MB | $\overline{0}$                        |                | DEC                             | 3                                           |                                              |               |                |                                                   |               |                     |                       |
| 2                      |                                                                                   | MB | 1                                     |                | DEC                             | 3                                           |                                              |               |                |                                                   |               |                     |                       |
| 3                      |                                                                                   | MB | $\overline{2}$                        |                | DEC                             | 4                                           |                                              |               |                |                                                   |               |                     |                       |
| $\overline{4}$         |                                                                                   | MB | з                                     |                | <b>HEX</b>                      | B#16#39                                     |                                              |               |                |                                                   |               |                     |                       |
| 5                      |                                                                                   | MB | 4                                     |                | <b>HEX</b>                      | B#16#51                                     |                                              |               |                |                                                   |               |                     |                       |
| 6                      |                                                                                   | MB | -5                                    |                | DEC                             | 83                                          |                                              |               |                |                                                   |               |                     |                       |
| $\overline{7}$         |                                                                                   |    |                                       |                |                                 |                                             |                                              |               |                |                                                   |               |                     | $\blacktriangledown$  |
|                        | ◈<br>Abs $< 5.2$<br>final\SIMATIC 300(1)<br><b>RUN</b>                            |    |                                       |                |                                 |                                             |                                              |               |                |                                                   |               |                     |                       |

<span id="page-47-0"></span>Obrázek 3.2: Ukázka diagnostiky při vysunutém  $V/V$  modulu

|    | Var - [@Variable table1_ONLINE] ]                       |                      |   |                |                                          |                                  |  |  |  |  |  |             |  |  |
|----|---------------------------------------------------------|----------------------|---|----------------|------------------------------------------|----------------------------------|--|--|--|--|--|-------------|--|--|
|    | Fable Edit Insert PLC Variable View Options Window Help |                      |   |                |                                          |                                  |  |  |  |  |  |             |  |  |
|    | 웈<br>UÐ                                                 |                      |   |                |                                          |                                  |  |  |  |  |  |             |  |  |
|    |                                                         |                      |   | Address Symbol |                                          | Displa Status value Modify value |  |  |  |  |  |             |  |  |
|    |                                                         | МB                   |   |                |                                          |                                  |  |  |  |  |  |             |  |  |
| 2  |                                                         | MВ                   |   |                | DEC.                                     | З                                |  |  |  |  |  |             |  |  |
| з  |                                                         | МB                   |   |                | <b>DEC</b>                               |                                  |  |  |  |  |  |             |  |  |
| 14 |                                                         | ΜВ                   |   |                | HEX                                      | B#16#38                          |  |  |  |  |  |             |  |  |
| 15 |                                                         | MВ                   | 4 |                | <b>**************************</b><br>HEX | B#16#54                          |  |  |  |  |  |             |  |  |
| 16 |                                                         | MВ                   | s |                | DEC.                                     | 83                               |  |  |  |  |  |             |  |  |
| 7  |                                                         |                      |   |                |                                          |                                  |  |  |  |  |  |             |  |  |
|    |                                                         | final\SIMATIC 300(1) |   |                |                                          |                                  |  |  |  |  |  | Abs $< 5.2$ |  |  |

<span id="page-47-1"></span>Obrázek 3.3: Ukázka diagnostiky při zasunutém V/V modulu

|   | Var - [@Variable table1_ONLINE]]                                            |     |                      |                |            |                                  |  |  |  |  |  |  |             |  |
|---|-----------------------------------------------------------------------------|-----|----------------------|----------------|------------|----------------------------------|--|--|--|--|--|--|-------------|--|
|   | 151 X<br>Edit Insert PLC Variable View Options<br>[able -<br>Window<br>Help |     |                      |                |            |                                  |  |  |  |  |  |  |             |  |
|   | 묾<br>Æ<br>Ŋ.<br>白<br>۳Å.<br>∽                                               |     |                      |                |            |                                  |  |  |  |  |  |  |             |  |
|   |                                                                             |     |                      | Address Symbol |            | Displa Status value Modify value |  |  |  |  |  |  |             |  |
|   |                                                                             | MB. | 0                    |                | ŒС         | з                                |  |  |  |  |  |  |             |  |
| 2 |                                                                             | MВ  |                      |                | DEC.       | з                                |  |  |  |  |  |  |             |  |
| 3 |                                                                             | MВ  | 2                    |                | DEC.       | 4                                |  |  |  |  |  |  |             |  |
| 4 |                                                                             | MВ  | з                    |                | <b>HEX</b> | B#16#39                          |  |  |  |  |  |  |             |  |
| 5 |                                                                             | MВ  | 4                    |                | <b>HEX</b> | <b>B#16#CB</b>                   |  |  |  |  |  |  |             |  |
| 6 |                                                                             | MB. | 5                    |                | DEC.       | 86                               |  |  |  |  |  |  |             |  |
|   |                                                                             |     |                      |                |            |                                  |  |  |  |  |  |  |             |  |
|   |                                                                             |     | final\SIMATIC 300(1) |                |            |                                  |  |  |  |  |  |  | Abs $< 5.2$ |  |

<span id="page-48-1"></span>Obrázek 3.4: Ukázka diagnostiky při přerušeném kabelu mezi IO-Controllerem a IO-Device

# <span id="page-48-0"></span>3.2 Emulace IO-Controlleru v PC, OPC server

Jako jeden z dalších způsobů, jak využívat systém PROFINET IO, je takový, že je IO-Controller součástí PC a zařízení IO-Device jsou fyzicky připojeny přes síťový adapter příslušného PC. Tímto způsobem odpadá nutnost vlastnit PLC. Takovouto "emulaci" IO-Controlleru do osobního počítače umožnuje program SOFTNET PN IO, který spadá do programového balíku SIMATIC NET společnosti Siemens. Vedle IO-Controlleru je na té samé stanici spuštěn OPC server. Tuto službu také zajišťuje program SOFTNET PN IO.

### Konfigurace

Je jasné, že částečnou změnou topologie systému se musela změnit také HW-konfigurace ve Stepu 7. Pro tento případ byla využita pouze jedna jednotka distribuovaných  $V/V$  – Siemens SIMATIC ET200S se stejnými  $V/V$  moduly jako v kap. [3.1.](#page-42-1) Tab. [3.3](#page-49-0) udává seznam použitých zařízení pro tuto konfiguraci.

| PROFINET IO      | Název                    |
|------------------|--------------------------|
| IO-Supervisor    | PC Station (OPC server)  |
| IO-Controller    | <b>PC</b> Station        |
| <b>IO-Device</b> | Siemens SCALANCE X-200   |
| <b>IO-Device</b> | Siemens SIMATIC ET200S   |
| <b>IO-Device</b> | Siemens IE/PB Link PN IO |

<span id="page-49-0"></span>Tabulka 3.3: Seznam zařízení pro IO-Controller v PC

Jako jedna z prvních věcí, které se musely přenastavit byla změna komunikačního rozhran´ı pro konfiguraci IO-Controlleru z Industial Ethernetu na PC internal, viz obr. [3.5](#page-50-1) (a). Z HW-konfigurace na obr. [3.6](#page-50-2) (resp. HW-konfigurace z prostředí NetPro Stepu 7) je vidět název PC stanice 190901 (PC Station ve Step 7), který koresponduje se síťovým názvem použitého PC. Zbylá zařízení (switch a ET200S) se nakonfigurují stejně jako v kap. [3.1.](#page-42-1)

Aby tato stanice plnila funkci IO-Controlleru, musí se také ve Stepu 7 v jejích vlastnostech zapnout (dvojklik v projektu na PC Station, v záložce PROFINET  $IO).$ 

Změna oproti kap. [3.1](#page-42-1) je v HW-konfiguraci taková, že IO-Device nepřidáváme k IO-Controlleru v PLC, ale ten je tu representován jako PC stanice (PC Station). K ní se přidávají pouze: definice rozhraní (Industrial Ethernet – IE) a komponenta OPC serveru. Po nastavení PROFINET IO rozhraní přes IE je možno k němu již klasicky připojovat IO-Device, v našem případě, vis tab. [3.3.](#page-49-0)

Pro spuštění OPC serveru je využita stejná PC stanice, se specifikací OPC DA<sup>[3](#page-49-1)</sup>. Důležité je ještě zmínit definici síťového rozhraní v PC Station HW-konfigurace. Podmínkou správné funkčnosti je také to, že IP adresa, nastavená v našem připadě ve Windows 2000, musí být stejná, jako v HW-konfiguraci.

<span id="page-49-1"></span><sup>3</sup>Data Access, ver. 2.05

### $\begin{array}{ll}\n\text{KAPITOLA 3.} \quad \text{PRAKTICKÁ REALIZACE} \qquad \qquad 41\n\end{array}$

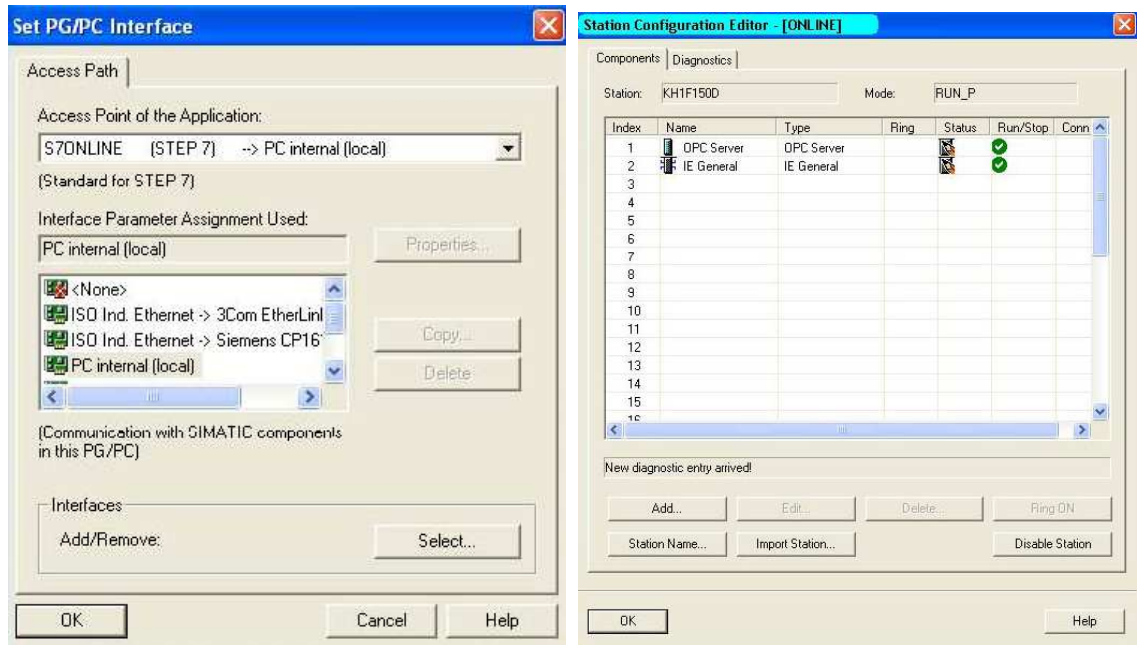

Obrázek 3.5: (a) Nastavení komunikačního rozhraní, (b) Konfigurace stanice

<span id="page-50-1"></span>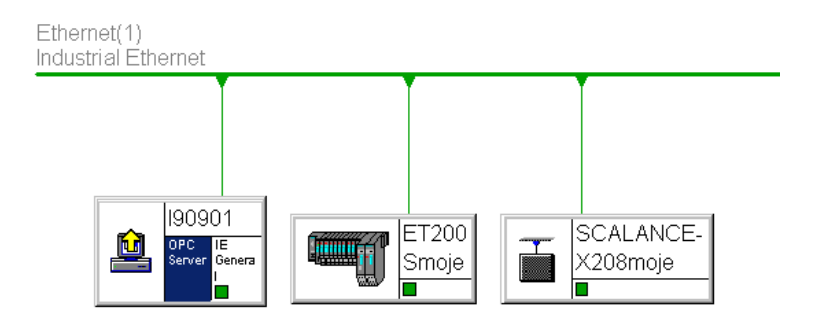

<span id="page-50-2"></span>Obrázek 3.6: HW-konfigurace pro PC stanici

Po uložení celého projektu se mimo jiné vygeneruje \*.xdb soubor. V něm jsou uložené všechny důležité informace o našem projektu a jak ukazuje obr. [3.5](#page-50-1) (b), je nutno tento soubor importovat do konfigurátoru stanice (Station configurator).

### <span id="page-50-0"></span>3.3 Implementace OPC klient

Pro využití služeb spuštěného OPC serveru byl napsán jednoduchý klient, který se k serveru připojí, vyčte z prvních pěti  $V/V$  modulů jednotky ET200S jejich hodnoty, vč. kvality přenosu a popř. ohlásí chybu při nestandardní situaci. Jak již bylo <span id="page-51-0"></span>zmíněno dříve, program je psán v jazyce  $C#$  a bylo využito vývojového prostředí MS Visual Studio 2005.

#### 3.3.1 Popis aplikace

Celý program je velice jednoduše pojat. Jak dokumentuje obr. [3.7,](#page-52-0) aplikace má 3 části. Dvě pro různé způsoby čtení a jedna pro zápis hodnoty na  $V/V$  modul. Pět řádků ve všech třech částech znamená, že využíváme právě 5 výstupních modulů komunikační jednotky. Jednotlivé  $V/V$  moduly jsou ve zdrojovém kódu pojmenovány jako "Item X", kde X je číslice od  $0 - 4$ . Každý řádek jednotlivých částí odpovídá jednotlivým "Itemům". Jako základu bylo použito vzorového programu, který je k dispozici u instalace programového balíku SIMATIC NET pro .NET platformu.

#### Práce s aplikací

Cást pro zapisování procesních hodnot je označna jako "Async Write". Zde se mohou zapisovat jednotlivě celočíselné hodnoty. Při pokusu o zapsání např. znaku se objeví příslušný text vedle pole pro psaní hodnot. Jak je vidět z výše uvedeného seznamu stavů, pokud uživatel zapisuje na vytažený modul, hodnota se uloží a při opětovném zasunutí původního se zapíše. Pokud dojde k přerušení kabelu, objeví se chybové hlášení a také text v každém příslušném řádku.

Čtení procesních dat je realizováno oběma způsoby, jak je nabízí knihovna OpcRcw, a to buď synchronně, čili na žádost uživatele, nebo asychnchronně, čili v době změny hodnoty. Na obr. [3.7](#page-52-0) jsou vidět rozdílné hodnoty stejných výstupních modulů, což je právě způsobeno výše uvedenou skutečností. Pokud vytáhneme jeden z modulů, objeví se kvalita u příslušného řádku (Bad). Tento stav je vidět na obr. [3.7](#page-52-0) v pravo nahoře u asynchronního čtení.

Vedle procesních dat jsou ještě uvedeny časy, ve kterých došlo ke čtení nebo změně hodnoty na výstupu.

Pokud dojde k nějaké pouruše, je tato skutečnost zapsána do speciálního souboru "ErrorFile.txt" v projektu MS Visual Studia. Jak takový výpis vypadá je vidět na obr. [3.8.](#page-52-1)

### $KAPITOLA 3. PRAKTICKÁ REALIZACE 43$

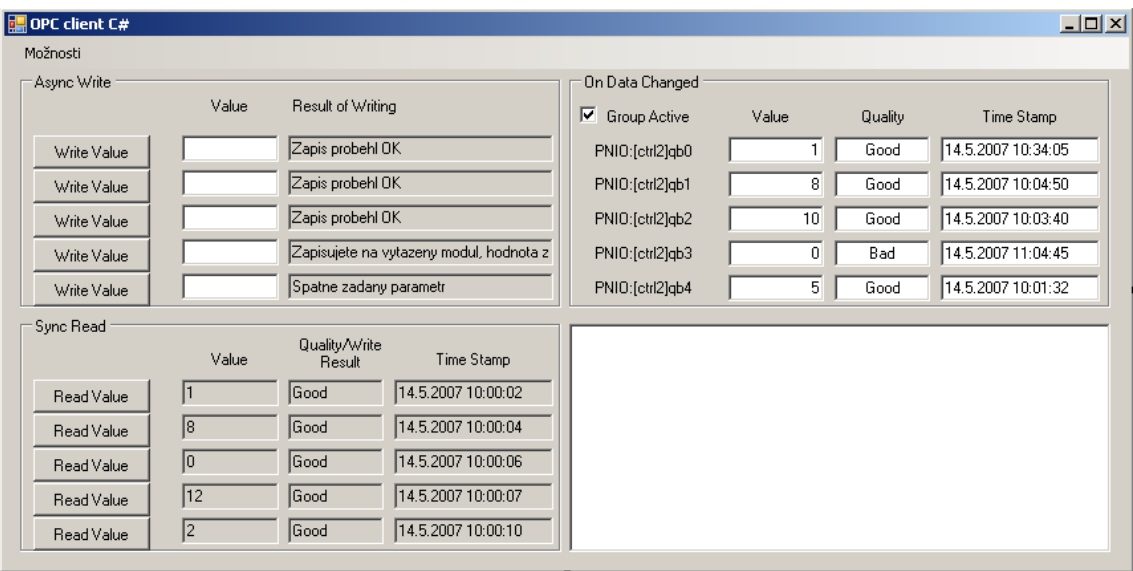

<span id="page-52-0"></span>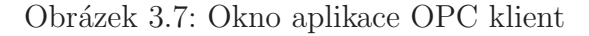

```
--- Hlaseni chvby ---Cas chyby: 14.5.2007 11:04:45
 Item4
 Specifikace chyby : Vytazeny modul nebo preruseny kabel
--- Hlaseni chyby ---
 Cas chyby: 14.5.2007 11:04:46
 ItemO
 Specifikace chyby : Vytazeny modul nebo preruseny kabel
--- Hlaseni chyby ---
 Cas chyby: 14.5.2007 11:05:23
 Item4
 Specifikace chyby : Vytazeny modul nebo preruseny kabel
--- Hlaseni chyby ---
 Cas chyby: 14.5.2007 11:05:23
 Item3
 Specifikace chyby : Vytazeny modul nebo preruseny kabel
Service
--- Hlaseni chyby ---
 Cas chyby: 14.5.2007 11:05:24
 Item2
 Specifikace chyby : Vytazeny modul nebo preruseny kabel
```
<span id="page-52-1"></span>Obrázek 3.8: Výpis chyb v souboru

#### Programový přístup

Program je napsán tak, že jméno OPC serveru a názvy jednotlivých  $V/V$  modulů (Itemů) jsou zadány pevně do programu. OPC server nese název "OPC.-SimaticNET" a jednotlivé moduly "PNIO:[ctrl2]qbX", kde X je opět hodnota od 0 do 4. Význam názvu serveru je jasný, ale u modulů to tak jednoznačné není:

• PNIO je značí název protokolu

- $[ctrl2]$  je označení IO-Controlleru
- $q$ bX jsou výstupní moduly od 0 do 4

Aplikace využívá knihovny OpcRcw, která umožnuje pohodlně využívat objektového přístupu programování. IOPCDataCallback je rozhraní, které obsahuje funkce, které server volá při dokončení interních operací. Funkce využívají zpětné vazby při komunikaci klient – server a jsou následující:

- OnDataChange reakce na změnu procesní hodnoty
- OnReadComplete reakce na přečtená data
- OnWriteComplete reakce na zapsaná data
- OnCancelComplete reakce na zapsaná data

Klient využívá pouze první 3 metody. Metoda OnWriteComplete obsahuje pole hodnot – pErrors, na základě kterého lze určit, zda-li zápis proběhl v pořádku, nebo se vyskytla nějaká chyba. Toto pole má velikost 5 a svými indexy odpovídá názvům výstupních bitů (Itemů) Rozlišujeme následující stavy:

- Zápis proběhl OK
- $\bullet$  Špatně zadaný parametr
- Zapisujete na vytažený modul, hodnota zařazena do fronty
- $\bullet$  Vytažený kabel

Pokud se za běhu programu vytáhne V/V modul, OPC server volá funkci On-DataChange s nenulovou chybovou proměnou a tato hodnota se dále vyhodnocuje. Při snaze zapsat na vytažený modul hodnotu, je opět nenulová hodnota chybové proměnné ve funkci OnWriteComplete a na základě její hodnoty se určuje, zda-li také není např. přerušen kabel.

Kvalita přenosu signálu je ve dvou stavech : dobrá (Good) nebo špatná (Bad) tak, jak je definuje OPC standard<sup>[4](#page-53-0)</sup>.

Více o OPC serveru a programování pro .NET platformu, vč. popisu těchto callback funkcí, vis [\[1\]](#page-57-10). Seznam všech důležitých funkcí aplikace je uveden v příloze [B.](#page-63-0)

<span id="page-53-0"></span> $4$ Více informací na [www.opcfoundation.org](file:www.opcfoundation.org)

#### <span id="page-54-0"></span>3.3.2 Popis callback funkcí

#### OnDataChange

Funkce je volána při každé změně procesních dat, což naznačuje, že se jedná o metodu, spouštěnou OPC serverem asynchronně. Jako jeden z parametrů jsou čísla V/V modulů (Itemů), ktera hlásí změnu hodnoty, dále hodnoty samotné a diagnostika kvality přenosu. Na základě tohoto program data vypisuje v asynchronní části výpisu.

#### OnReadComplete

Při asynchronním čtení se volá funkce Read asynchronního rozhraní IOPCAsyn $cIO2$ <sup>[5](#page-54-1)</sup>. Po přečtení požadované hodoty se vrátí vedle dalších proměnných jak číslo V/V modulu (Itemu), které patří této hodnotě, tak tato hodnota, hodnota kvality přenosu a také chybová hodnota čtení.

#### OnWriteComplete

Při zápisu je volána na základě volání funkce Write rozhranní IOPCAsyncIO2. Vedle jiných informací se vrací také jména modulů (Itemů) provádějící zápis a pole chybových hodnot, které jim odpovídají.

<span id="page-54-1"></span> ${}^{5}$ Rozhraní, jehož metody jsou volány asynchronně, více informací vis [\[1\]](#page-57-10)

# <span id="page-55-0"></span>Kapitola 4

# Závěr

Tato bakalářká práce vznikla na základě požadavku firmy Sidat s.r.o. v projektu Cepot, kterého jsem se zúčastnil. Hlavním cílem bylo přiblížit dnešní situaci na trhu s PROFINET IO zařízeními tak, aby tento přehled mohl být dále použitelný. Druhá část práce ukazuje, jak se dá využít diagnostika v systému s PROFINET IO. Pro aplikace, které využívají OPC server, byl napsán jednoduchý klient, který se serverem komunikuje právě přes rozhraní PROFINET IO a využívá platformy .NET.

Jako zdroj při hledání zařízení jak typu IO-Controller, tak IO-Device jsem využil databázi organizace PInternational.

Z tohoto vyplývá, že pro IO-Controllery jsou dva certifikovaní výrobci: Siemens a Phoenix Contact. Jelikož má společnost Siemens v tomto oboru dominantní postavení na trhu (Evropa), je i jeho nabídka velice pestrá. Vedle klasických PLC, které jsou vybaveny rozhraním PROFINET IO nabízí také rozšiřující kartu do PCI slotu – CP 1616, která na základě svého programu může plnit jednak funkci IO-Controlleru, jednak IO-Device. Phoenix Contact disponuje třemi verzemi PLC, které od řady 370, mj. plní funkci switche, takže je možné je začlenit třeba do sběrnicové topologie bez nutnosti přidání dalšího siťového prvku (switch).

V případě IO-Device je výrobců podstatně více. Vedle spol. Siemens a Phoenix Contact dodávají na trh svá zařízení WAGO Kontakttechnik, Beckhoff nebo Turck. V tomto případě jsem se zaměřil na komunikační jednotky a rozšiřující  $V/V$  moduly těchto výrobců. Dalo by se říci, že se moduly od sebe liší jen nepatrně, avšak jeden komunikační modul je oproti ostatním jiný a to proto, že jeho součástí jsou diginální V/V (32). Jedná se o jednotku ILB PN 24 DI16 DIO16-2TX společnosti Phoenix Contact, navíc je počet  $V/V$  volitelný. Při požadavku nasazení systému v prostředí, kde je nutnost vyššího stupně krytí (IP67), uvádím výrobce Turck a Siemens. Ceny

produktů mi byly poskytnuty obchodními zástupci jednotlivých výrobců, kteří jsou uvedeni na oficiálních webových stránkách.

Pro využití diagnostiky u Siemens Simatic S7 řady 300 bylo využito organizačních bloků (OB) 83 a 86, jejichž teoretický popis je také součástí práce. Pro tento případ se realizovala demonstrační instalace s IO-Controllerem v PLC – CPU 315-2 PN/DP, do něhož se tato diagnostika implementovala. Příslušná kapitola obsahuje a dokumentuje různé připady poruch. Součástí jsou také části kódů, aby bylo toto možno dále používat.

Pro požadavky spuštění OPC serveru se sestavil nový systém, který měl IO-Controller součástí PC stanice. K této funkci bylo využito programu SOFTNET PN IO spol. Siemens. Demostrační soustava se tedy skládala z PC (OPC server, IO-Controller), jednotky ET200S a SCALANCE X-200 (switch).

Aby bylo možné vyčítat data z OPC serveru, napsal se jednoduchý OPC klient. Ten využívá knihovny OpcRcw, která je součástí dodávky software SOFTNET PN IO. Pro čtení procesních hodnot je využito rozhraní, které umožnuje jednak synchronního, jednak asynchronního čtení. Diagnostické funkce jsou v aplikaci realizovány jako odezvy na návratové hodnoty callback funkcí rozhraní IOPCData-Callback. Mezi základní diagnostická hlášení považuji upozornění na vytažený  $V/V$ modul nebo přerušený kabel.

# Literatura

- <span id="page-57-10"></span><span id="page-57-0"></span>[1] ŠT`AVÍK, O. OPC Server. ČVUT v Praze, Fakulta elektrotechnická, 2006. Diplomová práce.
- <span id="page-57-3"></span>[2] Beckhoff, 2007. [http://www.beckhoff.com.](http://www.beckhoff.com)
- <span id="page-57-6"></span>[3] MATIÁŠEK, P. Komunikace Profinet IO. ČVUT v Praze, Fakulta elektrotechnická, 2006. Diplomová práce.
- <span id="page-57-8"></span>[4] PHOENIX CONTACT. Automation Systems AUTOMATIONWORX – Control solutions [online], 2007. [http://eshop.phoenixcontact.com.](http://eshop.phoenixcontact.com/phoenix/logon.do?user=anonym&general=enen)
- <span id="page-57-9"></span>[5] PHOENIX CONTACT. Zásuvné spojovací konektory PROFINET, 2007. [http://www.phoenixcontact.cz/products/21718](http://www.phoenixcontact.cz/products/21718_21727.htm) 21727.htm.
- <span id="page-57-1"></span>[6] PIGAN, P. a METTER, M. Automating with PROFINET. Publicis Corporate Publishing, 2005.
- <span id="page-57-2"></span>[7] PROFIBUS INTERNATIONAL. PROFINET - Technical description, 2007. [http://www.profibus.com/pn/technology.](http://www.profibus.com/pn/technology)
- <span id="page-57-5"></span>[8] SIEMENS. PROFINET – Standard pro průmyslový Ethernet v automatizaci, 2005.
- <span id="page-57-4"></span>[9] SIEMENS AUTOMATION AND DRIVES, 2007 [https://mall.automation.siemens.com.](https://mall.automation.siemens.com)
- [10] Siemens Automation and Drives. Siemens Image Database [online], 2007. [www.automation.siemens.com/bilddb.](http://www.automation.siemens.com/bilddb)
- <span id="page-57-7"></span>[11] TURCK – INDUSTRIAL AUTOMATION. Gateway pro  $I/O$  systém BL67, 2007. [www.turck.com.](file:www.turck.com)
- [12] VOJÁČEK, A. Úvod do INTERBUS Fieldbus [online]. www.automatizace.hw.cz, 2005.
- <span id="page-58-0"></span>[13] WAGO. *WAGO I/O SYSTEM*, 2007 [http://www.wago.com/wagoweb/documentation/logbook/logbook.htm.](http://www.wago.com/wagoweb/documentation/logbook/logbook.htm)
- [14] Wikipedia. IEC 61131-3 Wikipedia, The Free Encyclopedia [online], 2007. [http://en.wikipedia.org/wiki/IEC](http://en.wikipedia.org/wiki/IEC_61131-3) 61131-3.

# Příloha A

# Význam hodnot proměnných OB 83 a 86

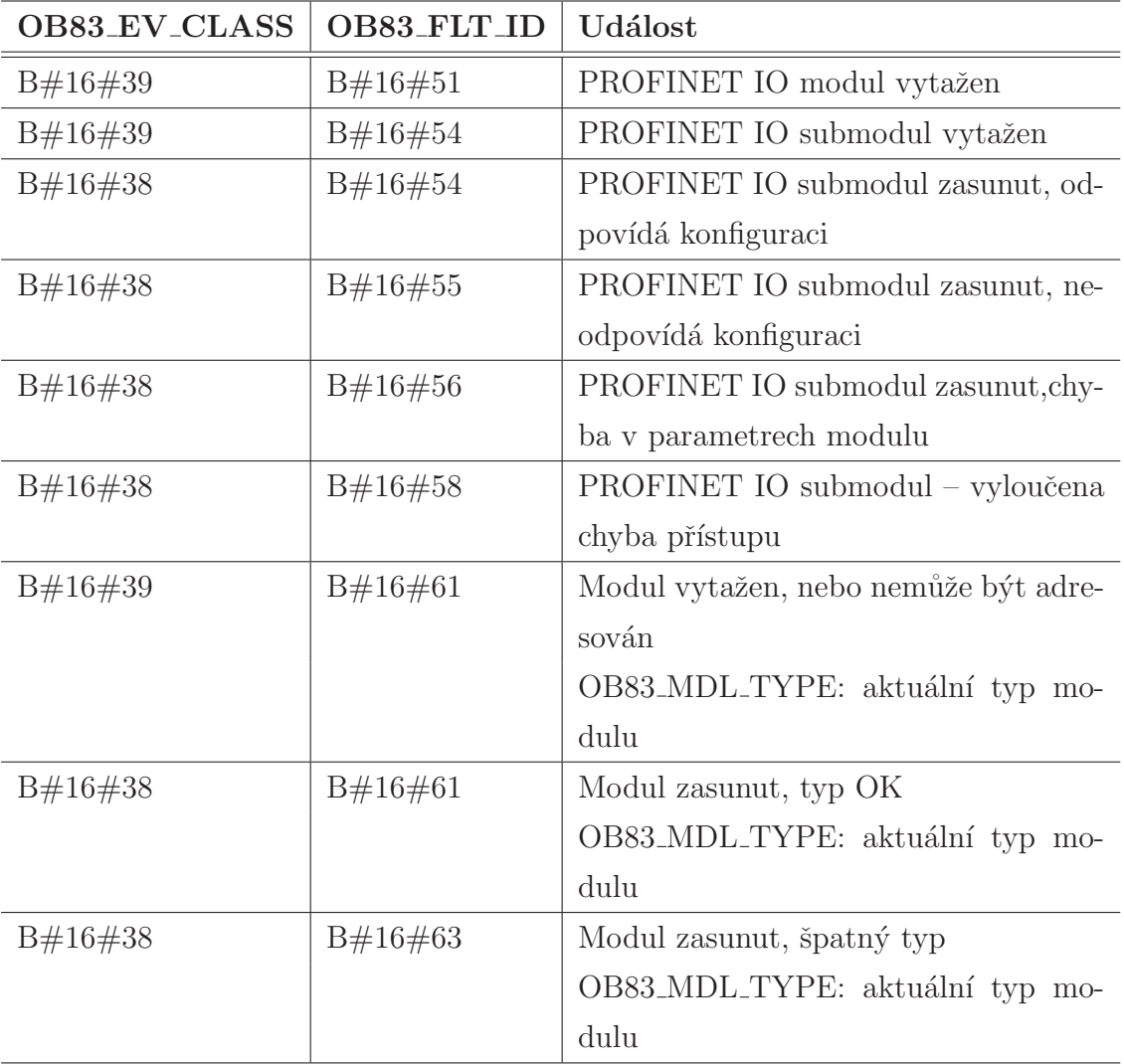

<span id="page-60-0"></span>Tabulka A.1: Události alarmů spouštející OB 83

| <b>OB83_EV_CLASS</b> | OB83_FLT_ID | <b>Událost</b>                      |
|----------------------|-------------|-------------------------------------|
| B#16#38              | B#16#64     | Modul zasunut, chyba čtení ID       |
|                      |             | OB83_MDL_TYPE: aktuální typ mo-     |
|                      |             | dulu                                |
| B#16#38              | $B\#16\#65$ | Modul zasunut, špatný typ           |
|                      |             | OB83_MDL_TYPE: aktuální typ mo-     |
|                      |             | dulu                                |
| B#16#39              | B#16#66     | Modul nemůže být adresován, porucha |
|                      |             | napěťové zátěže                     |
| B#16#38              | $B\#16\#66$ | Modul může být znovu adresován, po- |
|                      |             | rucha napěťové zátěže odstraněna    |
| B#16#33              | $B\#16\#67$ | Začátek reparametrizace modulu      |
| B#16#32              | B#16#67     | Konec reparametrizace modulu        |
| B#16#39              | $B\#16\#68$ | Reparamatrizace modulu ukončena s   |
|                      |             | chybou                              |
| B#16#38              | $B\#16\#84$ | Vložen modul rozhraní               |
| B#16#39              | B#16#84     | Vysunut modul rozhraní              |

<span id="page-61-0"></span>Tabulka A.2: Události alarmů spouštející OB 83 (pokračování)

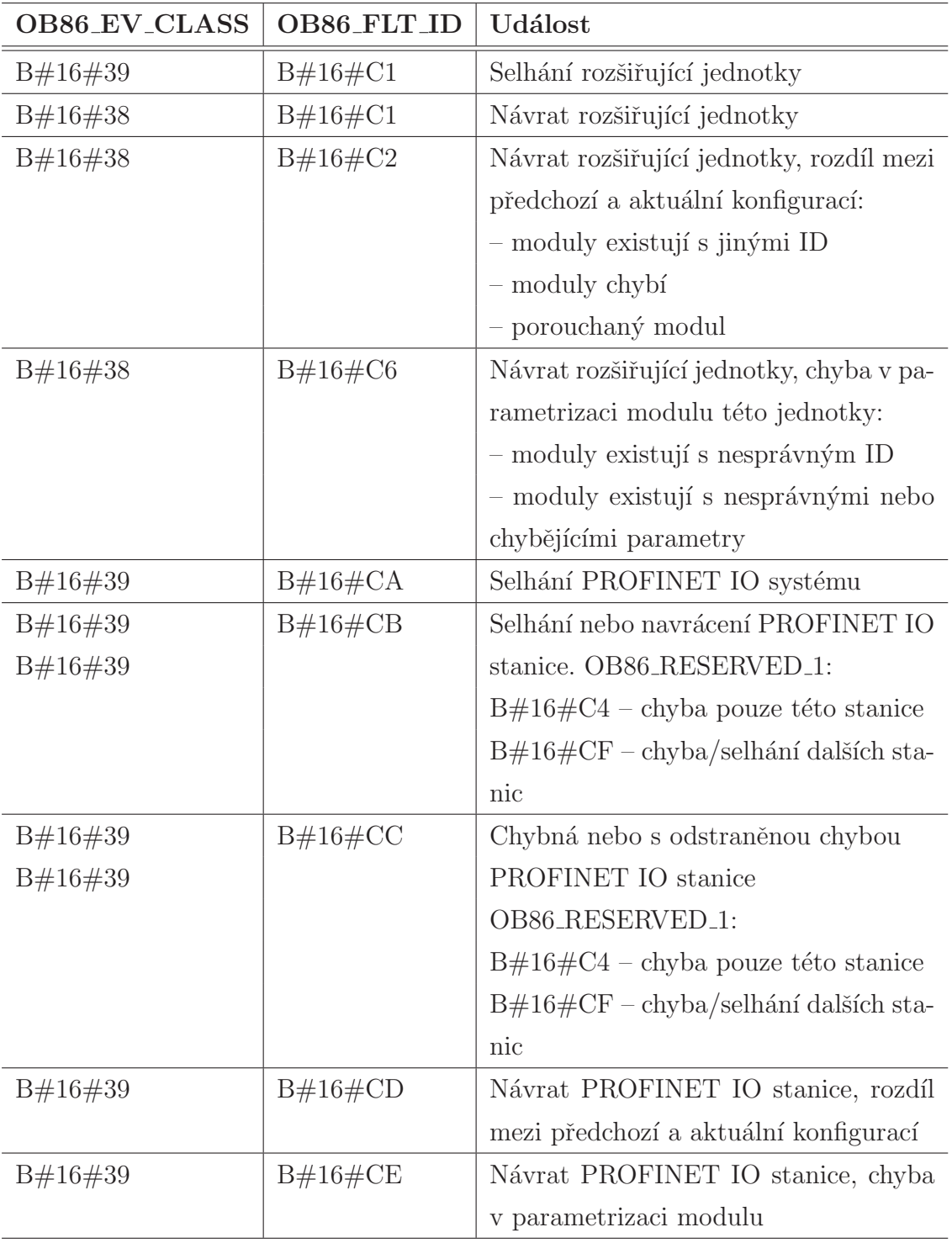

<span id="page-62-0"></span>Tabulka A.3: Události alarmů spouštející $\rm OB$ 86

# <span id="page-63-0"></span>Příloha B

# Výpis funkcí a jejich stručný popis

### InitReqIOInterfaces

Tato metoda je volána k inicializaci pointru asynchronního rozhraní.

### OnDataChange()

Implementace callback funkce rozhraní IOPCDataCallback. Je volána OPC serverem při každé změně hodnoty jednotlivých V/V modulů.

Parametry :

- dwTransid : id transakce
- $\bullet$  hGroup : čislo group
- $\bullet$  dwCount : počet itemů, které hlasí tuto funkci
- $\bullet$  phClientItems : pole s čísly itemů
- $\bullet$  pvValues : pole hodnot, jsou zavislé na pole s itemy
- pwQualities : hodnoty kvalit
- pft $TimeStamps:$ čas
- pErrors : pole s chybovými hodnotami

### OnReadComplete()

Implementace callback funkce rozhraní IOPCDataCallback. Je volána OPC serverem při dokončeném synchronním volání.

Parametry :

- dwTransid : id transakce
- hGroup : skupina
- $\bullet$  dwCount : počet itemů, které tuto akci volají
- phClientItems : pole s itemy
- pvValues : pole s hodnotami
- $\bullet$  pwQualities : pole s kvalitami, odpovídající poli s itemy
- pft $TimeStamps:$  čas
- pErrors : pole s chybami

### OnWriteComplete()

Implementace callback funkce rozhraní IOPCDataCallback. Je volána OPC serverem při dokončeném asynchronním zápisu.

Parametry :

- dwTransid : id transakce
- $\bullet$  hGroup : číslo skupiny
- dwCount : počet itemů
- $\bullet$  pClienthandles : seznam itemů
- pErrors : seznam chyb

## zapisChyby()

Metoda pro zápis chyb, kde jako vstupní parametr je číslo  $V/V$  modulu (Itemu), který chybu způsobil a specifikace chyby.

Parametry :

- item : číslo  $V/V$  modulu (Itemu)
- $\bullet$  chyba : string se specifikací chyby

# GetQuality()

Převádí číselné vyjádření kvality spojení na slovní tak, jak jej definuje OPC Foundation.

Parametry :

• wQuality : číselná hodnota kvality signálu spojení

# <span id="page-66-0"></span>Příloha C

# Obsah přiloženého CD

K této práci je přiloženo CD, na kterém jsou uloženy zdrojové kódy.

- $\bullet\,$ Adresář $1:$
- $\bullet\,$ Adresář $2:$